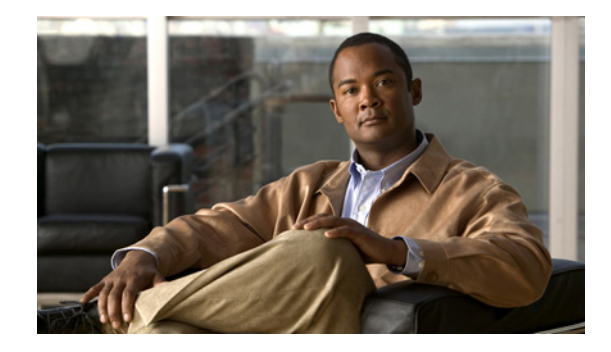

# **Configuring Protocol Translation and Virtual Asynchronous Devices**

This chapter describes how to configure protocol translation and virtual asynchronous connections using Cisco IOS software. The tasks are described in the following sections, which also describe the process of tunneling and protocol translation, and the two-step and one-step translation methods:

- [Protocol Translation Overview, page 2](#page-1-0)
- [Protocol Translation Configuration Task List, page 8](#page-7-0)
- **•** [Changing the Number of Supported Translation Sessions, page 20](#page-19-0)
- **•** [Creating an X.29 Profile Script, page 20](#page-19-1)
- **•** [Defining X.25 Hostnames, page 21](#page-20-0)
- **•** [Protocol Translation and Processing PAD Calls, page 21](#page-20-1)
- [Increasing or Decreasing the Number of Virtual Terminal Lines, page 24](#page-23-0)
- **•** [Maintaining Virtual Interfaces, page 25](#page-24-0)
- **•** [Monitoring Protocol Translation Connections, page 27](#page-26-0)
- **•** [Troubleshooting Protocol Translation, page 28](#page-27-0)
- **•** [Virtual Template for Protocol Translation Examples, page 28](#page-27-1)
- [Protocol Translation Application Examples, page 31](#page-30-0)
- [Protocol Translation Session Examples, page 56](#page-55-0)

The X.3 packet assembler/disassembler (PAD) parameters are described in the ["X.3 PAD Parameters"](http://www.cisco.com/en/US/docs/ios/termserv/configuration/guide/tsv_x3_pad_params.html) appendix later in this chapter.

The protocol translation facility assumes that you understand how to use the configuration software. Before using this chapter, you should be familiar with configuring the protocols for which you want to translate: X.25, Telnet, local-area transport (LAT), TN3270, AppleTalk Remote Access (ARA), PPP, Serial Line Internet Protocol (SLIP), and XRemote.

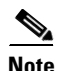

**Note** Telnet is a remote terminal protocol that is part of the TCP/IP suite. The descriptions and examples in the following sections use the term TCP as a reference to the Telnet functionality.

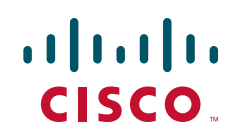

Ι

#### *REVIEW DRAFT—CISCO CONFIDENTIAL*

To identify the hardware platform or software image information associated with a feature, use the Feature Navigator on Cisco.com to search for information about the feature or refer to the software release notes for a specific release. For more information, see the "Identifying Supported Platforms" section in the "Using Cisco IOS Software" chapter.

For a complete description of the commands in this chapter, refer to *[Cisco IOS Terminal Services](http://www.cisco.com/en/US/docs/ios/termserv/command/reference/tsv_book.html)  [Command Reference](http://www.cisco.com/en/US/docs/ios/termserv/command/reference/tsv_book.html)*. To locate documentation of other commands that appear in this chapter, use the command reference master index or search online.

# <span id="page-1-0"></span>**Protocol Translation Overview**

- [Definition of Protocol Translation, page 2](#page-1-1)
- **•** [Definition of Tunneling, page 3](#page-2-0)
- **•** [Deciding Whether to Use One-Step or Two-Step Protocol Translation, page 4](#page-3-0)
- **•** [One-Step Protocol Translation, page 4](#page-3-1)
- **•** [Two-Step Protocol Translation, page 5](#page-4-0)
- **•** [Tunneling SLIP, PPP, and ARA, page 5](#page-4-1)
- **•** [Setting Up Virtual Templates for Protocol Translation, page 6](#page-5-0)

## <span id="page-1-1"></span>**Definition of Protocol Translation**

The protocol translation feature provides transparent protocol translation between systems running different protocols. It enables terminal users on one network to access hosts on another network, despite differences in the native protocol stacks associated with the originating device and targeted host.

Protocol translation is a resourceful facility for many business applications. For example, Figure 1 shows a remote PC dialing through an IP network and connecting to an X.25 host. The TCP packets on the PC undergo a TCP-to-X.25 protocol translation by the Cisco 4700-M router.

S6699

#### *REVIEW DRAFT—CISCO CONFIDENTIAL*

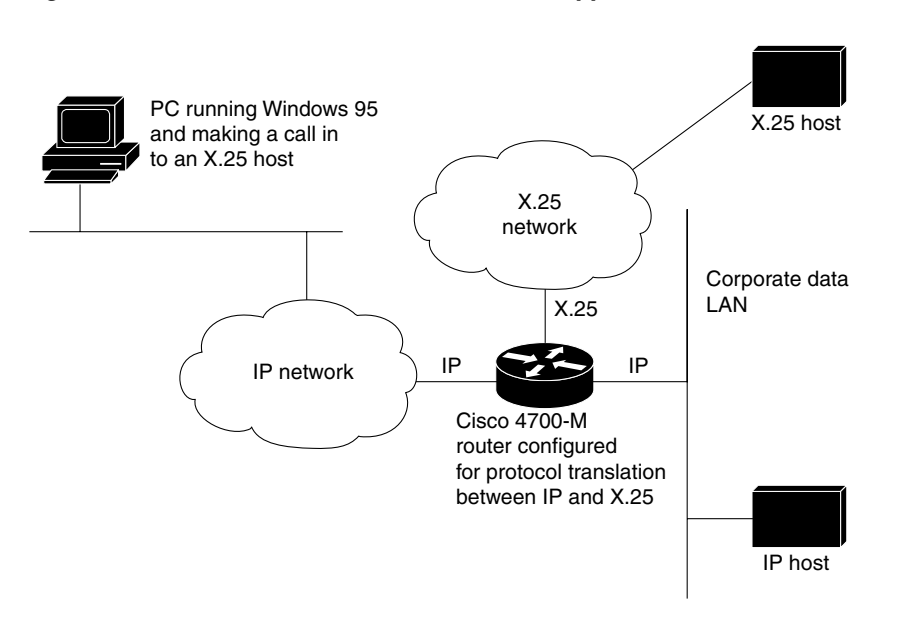

## <span id="page-2-0"></span>**Definition of Tunneling**

 $\mathbf I$ 

Unlike other protocols such as LAT, X.25, and TCP, which are actually translated when you use protocol translation, SLIP, PPP, and ARA are not translated to the destination protocol. Instead, they are carried inside a LAT, X.25, TCP, or Layer 2 Forwarding Protocol (L2F) tunnel specific to the device on the remote network. However, the protocol translation facility is used to enable tunneling of SLIP, PPP, or ARA.

Figure 2 shows a typical tunneling scenario.

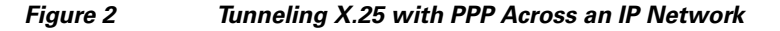

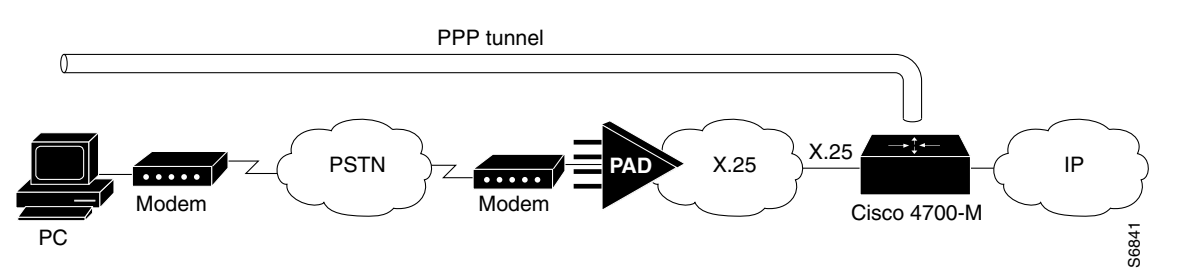

You can also tunnel PPP-IPX over X.25, TCP, or LAT to an Internetwork Packet Exchange (IPX) network when tunneling PPP on virtual terminal lines.

*Figure 1 Protocol Translation Business Application*

## <span id="page-3-0"></span>**Deciding Whether to Use One-Step or Two-Step Protocol Translation**

Cisco IOS software supports virtual terminal connections in both directions between the following protocols. You can configure the router to translate automatically between them. This translation method is called *one-step translation*, and is more popular than the two-step method.

- **•** X.25 and LAT
- **•** X.25 and Telnet sessions using the TCP
- **•** LAT and TCP/Telnet

On outgoing connections, you can also use the one-step protocol translation facility to tunnel SLIP or PPP to IP and IPX networks, or ARA to AppleTalk networks across X.25, LAT, or IP (on outgoing connections only).

Cisco IOS software supports limited connections in both directions between the following protocols. Connecting between these protocols requires that you first connect to a router, and then to the host to which you want to connect. This translation method is called *two-step translation*, and is the less popular method.

- XRemote to SLIP/PPP and X.25 PAD environments (XRemote must use the two-step method)
- LAT, X.25, SLIP/PPP, and TCP (Telnet) to TN3270 (TN3270 must use the two-step method)

## <span id="page-3-1"></span>**One-Step Protocol Translation**

Use the one-step method when network users repeatedly log in to the same remote network hosts through a router. This connection is more efficient than the two-step method and enables the device to have more knowledge of the protocols in use because the router acts as a network connection rather than as a terminal. The one-step method provides transparent protocol conversion. When connecting to the remote network host, the user enters the connection command to the remote network host but does not need to specify protocol translation. The network administrator has already created a configuration that defines a connection and the protocols to be translated. The user performs only one step to connect with the host.

When you make a one-step connection to the router, the Cisco IOS software determines the host for the connection and the protocol the host is using. It then establishes a new network connection using the protocol required by that host.

A disadvantage of the one-step protocol translation method is that the initiating computer or user does not know that two networking protocols are being used. This limitation means that parameters of foreign network protocols cannot be changed after connections are established. The exception to this limitation is any set of parameters common to both networking protocols; any parameter common to both can be changed from the first host to the final destination.

To configure the one-step method of protocol translation, set up the following protocols and connection options in the configuration file:

- The incoming connection—The configuration includes the protocol to be used—LAT, X.25, or TCP/IP (Telnet)—the address, and any options such as reverse charging or binary mode that are supported for the incoming connection.
- **•** The outgoing connection—The outgoing connection is defined in the same way as the incoming connection, except that SLIP, PPP (including IP and IPX on PPP sessions), and ARA are also supported.
- **•** The connection features global options—You can specify additional features for the connection to allow, for example, incoming call addresses to match access list conditions or limit the number of users that can make the connection.

Refer to the ["Protocol Translation Configuration Task List" section on page 8](#page-7-0) for configuration tasks.

## <span id="page-4-0"></span>**Two-Step Protocol Translation**

Use two-step protocol translation for one-time connections or when you use the router as a general-purpose gateway between two types of networks (for example, X.25 public data network (PDN) and TCP/IP). As with the one-step method, it is recommended that you configure virtual templates for this feature.

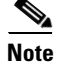

**Note** Use the two-step method for translations of TN3270 and XRemote.

With the two-step connection process, you can modify the parameters of either network connection, even while a session is in process. This process is similar to connecting a group of terminal lines from a PAD to a group of terminal lines from a TCP server. The difference is that you do not encounter the wiring complexity, unreliability, management problems, and performance bottlenecks that occur when two devices are connected via asynchronous serial lines.

Refer to the ["Protocol Translation Configuration Task List" section on page 8](#page-7-0) for configuration tasks.

## <span id="page-4-1"></span>**Tunneling SLIP, PPP, and ARA**

Unlike other protocols such as LAT, X.25, and TCP, which actually are translated when you use one-step protocol translation, SLIP, PPP, and ARA are not translated to the destination protocol. Instead, they are carried inside a LAT, X.25, or TCP tunnel specific to the device on the remote network. However, you can use the protocol translation facility to enable tunneling of SLIP, PPP, or ARA.

You can also tunnel IPX-PPP over X.25, TCP, or LAT, to an IPX network when tunneling PPP on virtual terminal lines. Refer to the ["Configuring Tunneling of SLIP, PPP, or ARA" section on page 11](#page-10-0) for configuration tasks.

### **One-Step Tunneling of SLIP, PPP, and ARA**

To use one-step protocol translation to tunnel SLIP, PPP (or IPX-PPP), or ARA, you need not enter any preliminary commands. Simply use the **translate** command with the **slip** or **ppp** keyword for one-step SLIP or PPP connections or the **autocommand arap** command for one-step ARA connections. Because ARA does not use addressing, you must specify the **autocommand** command, and then specify the string **arap** to tunnel ARA to an AppleTalk network.

If you are tunneling PPP, SLIP, or ARA across X.25, you must also set up your X.3 profile correctly using the **x29 profile** command, as described in the ["Configuring One-Step Tunneling of SLIP or PPP"](#page-10-1)  [section on page 11](#page-10-1).

#### **Two-Step Tunneling of PPP and SLIP**

To tunnel SLIP or PPP across an X.25 WAN to an IP network using the two-step protocol translation method, use the **vty-async** command, which enables you to run PPP and SLIP on virtual terminal lines. Normally, PPP and SLIP function only on physical asynchronous interfaces. The **vty-async** command enables you to run PPP and SLIP on virtual terminal lines, which permits you to tunnel from an incoming protocol to SLIP or PPP and then to an IP network (or IPX-PPP to an IPX network).

If you make a PAD connection to a router running protocol translation and then issue the **ppp** *definitions* command to connect across an X.25 network, you also must set up your X.3 profile using the **pad** [**/profile** *name*] command.

#### **Two-Step Tunneling of ARA**

To tunnel ARA using the two-step method, configure ARA on one or more virtual terminal lines, and then configure automatic protocol startup. When a user connects to the vty and receives an EXEC prompt, ARA starts up automatically on the outgoing vty.

## <span id="page-5-0"></span>**Setting Up Virtual Templates for Protocol Translation**

Cisco IOS software simplifies the process of configuring protocol translation to tunnel PPP or SLIP across X.25, TCP, and LAT networks. It does so by providing virtual interface templates that you can configure independently and apply to any protocol translation session. You can configure virtual interface templates for one-step and two-step protocol translations.

A virtual interface template is an interface that exists just inside the router; it is not a physical interface. You can configure virtual interface templates just as you do regular asynchronous serial interfaces. You can then apply these virtual interface templates for one-step and two-step protocol translations (the process is described in the ["Protocol Translation Configuration Task List" section on page 8\)](#page-7-0). When a user dials in through a vty and a tunnel connection is established, the router clones the attributes of the virtual interface template onto a *virtual access interface*. This virtual access interface is a temporary interface that supports the asynchronous protocol configuration specified in the virtual interface template. This virtual access interface is created dynamically and lasts only as long as the tunnel session is active.

Before virtual templates were implemented, asynchronous protocol functions were enabled on virtual terminal lines by creating virtual *asynchronous* interfaces rather than virtual *access* interfaces. (For one-step translations, this was done by specifying **ppp** or **slip** as outgoing options in the **translate** command. For two-step translations, this was done by specifying the **vty-async** command.) The differences between virtual asynchronous interfaces and virtual access interfaces are as follows:

- Virtual asynchronous interfaces are allocated permanently, whereas virtual access interfaces are created dynamically when a user calls in and are closed down when the connection drops.
- **•** Virtual asynchronous interfaces were unconfigurable and supported only a limited set of protocol translation functions. However, virtual access interfaces are fully configurable via the virtual interface template. All attributes of the virtual interface template are cloned onto the virtual access interface when a call comes in.

Virtual access interfaces replace virtual asynchronous interfaces for both one-step and two-step translations.

You can configure up to 25 virtual interface templates and have up to 300 virtual access interfaces per router (300 is the hardware limit on the router, based on the number of Interface Descriptor Blocks (IDBs)).

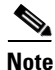

**Note** You can configure only a single virtual interface template (which applies to all virtual terminal asynchronous lines) when tunneling PPP or SLIP using two-step protocol translations.

Figure 3 shows a typical network diagram for a tunnel session from a PC across an X.25 network, through a router set up with a virtual interface template for protocol translation, and to a corporate intranet.

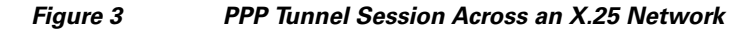

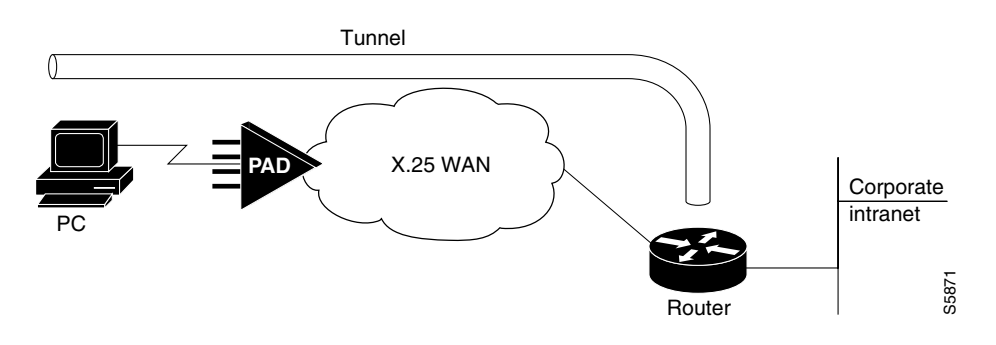

Figure 4 shows a typical network diagram for a tunnel session from a PC across a TCP or LAT WAN, through a router set up with a virtual interface template for protocol translation, and to a corporate intranet.

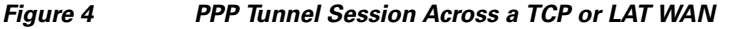

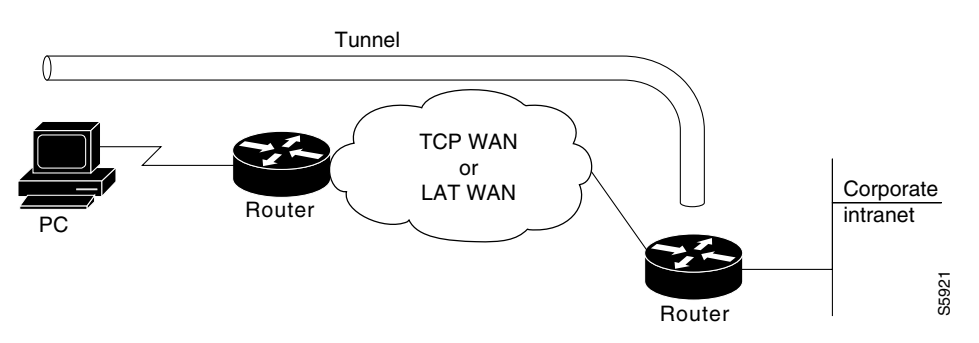

The virtual interface template service for protocol translation provides the following benefits:

- **•** Allows customized configurations to be predefined in one location and then applied dynamically to any protocol translation session, whether one-step or two-step, for easier maintenance.
- **•** Simplifies the **translate** command syntax by reducing the number of options required within each command.
- **•** Makes virtual asynchronous interfaces configurable for both one-step and two-step protocol translations.

#### **Virtual Templates and L2F**

I

L2F tunneling technology is used in virtual private dialup networks (VPDNs). VPDN allows separate and autonomous protocol domains to share common access infrastructure including modems, access servers, and ISDN routers by the tunneling of link-level frames.

L2F/VPDN over protocol translation virtual template interfaces allows services with multiple X.25 dial point of presences (POPs) to expand their current L2F services. This ability can be accomplished by terminating PPP virtual-asynchronous connections over X.25 at the Cisco protocol translation/router and setting up the L2F tunnel to the home gateway. With this configuration, protocol-level packets are allowed to pass through the virtual tunnel between endpoints of a point-to-point connection.

Typical L2F tunneling use includes Internet service providers (ISPs) or other access services creating virtual tunnels to link to remote sites of a customer, or to remote users with corporate home networks. In particular, a network access server at the POP for the ISP exchanges PPP messages with remote users, and communicates by L2F requests and responses with the home gateway of the customer to set up tunnels.

Frames from remote users are accepted by the POP, stripped of any linked framing or transparency bytes, encapsulated in L2F, and forwarded over the appropriate tunnel. The home gateway of the customer accepts these L2F frames, strips the L2F encapsulation, and processes the incoming frames for the appropriate interface.

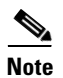

**Note** This implementation of VPDN supports PPP dialup only.

For more information on VPDNs, refer to the *Cisco IOS Dial Technologies Configuration Guide*.

# <span id="page-7-0"></span>**Protocol Translation Configuration Task List**

- **•** [Configuring One-Step Protocol Translation, page 8](#page-7-1) (required)
- [Configuring a Virtual Template for One-Step Protocol Translation, page 9](#page-8-0) (required)
- **•** [Configuring Two-Step Protocol Translation, page 10](#page-9-0) (required)
- [Configuring a Virtual Template for Two-Step Protocol Translation, page 10](#page-9-1) (required)
- **•** [Configuring Tunneling of SLIP, PPP, or ARA, page 11](#page-10-0) (optional)
- **•** [Configuring X.29 Access Lists, page 14](#page-13-0) (optional)
- [Enabling Asynchronous Functions on Virtual Terminal Lines, page 15](#page-14-0) (optional)

## <span id="page-7-1"></span>**Configuring One-Step Protocol Translation**

To create one-step protocol translation connection specifications, use the following command in global configuration mode:

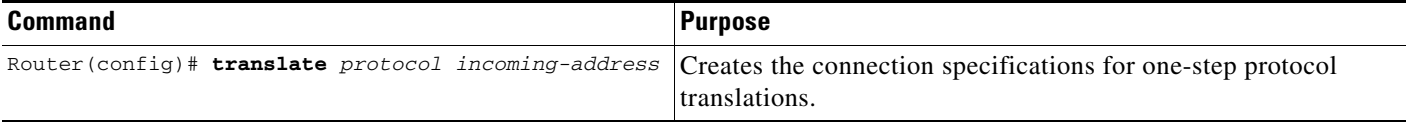

For incoming PAD connections, the router uses a default PAD profile to set the remote X.3 PAD parameters unless a profile script is defined in the **translate** command. To override the default PAD profile that the router uses, you must create a PAD profile script using the **x29 profile** global configuration command. In the following example, *default* is the name of the default PAD profile script and *parameter:value* is the X.3 PAD parameter number and value separated by a colon.

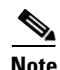

x29 profile default parameter:value [parameter:value]

**Note** If the X.29 profile is named default, it is applied to all incoming X.25 PAD calls, including the calls used with protocol translation.

I

#### *REVIEW DRAFT—CISCO CONFIDENTIAL*

## <span id="page-8-0"></span>**Configuring a Virtual Template for One-Step Protocol Translation**

To configure a virtual interface template to enable tunneling of PPP or SLIP across an X.25, TCP, or LAT WAN, first create and configure a virtual interface template, and then apply it as the single outgoing option to the **translate** command.

Virtual interface templates, in general, support all commands available on any serial interface, because virtual templates are used for purposes other than protocol translations. However, a virtual access interface—which clones the configuration of the corresponding virtual interface template when created for protocol translation—supports only asynchronous protocol commands.

To enable tunneling of PPP or SLIP across an X.25, TCP, or LAT WAN by using one-step protocol translations, use the following commands beginning in global configuration mode:

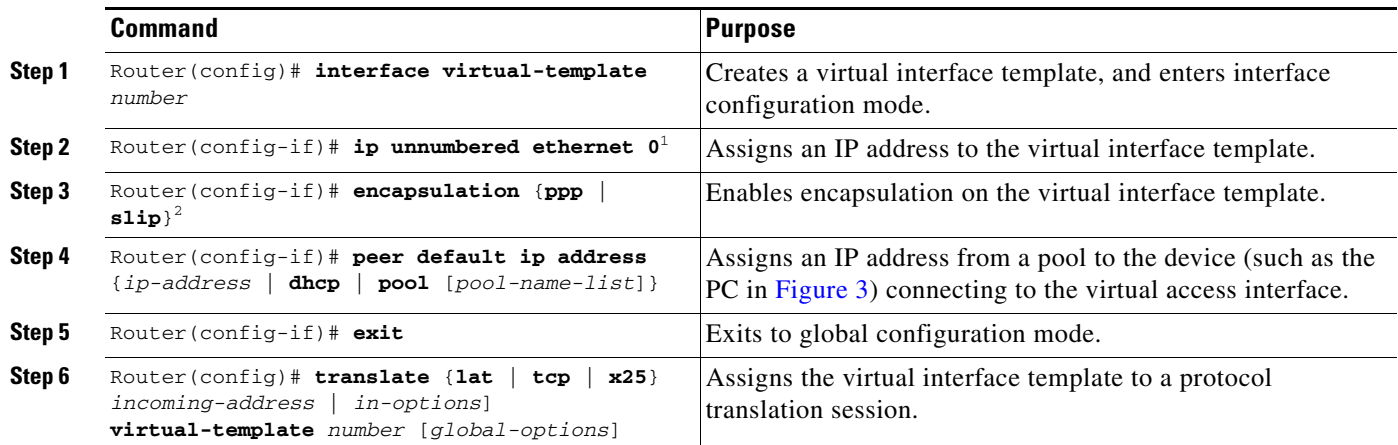

1. You can also assign a specific IP address by using the **ip address** command, though assigning the IP address of the Ethernet 0 interface as shown is most common.

2. Virtual interface templates use PPP encapsulation by default, so you need not specify **encapsulation ppp**. However, to use SLIP encapsulation, you must explicitly specify **encapsulation slip**.

> Rather than specifying outgoing translation options in the **translate** command, configure these options as interface configuration commands under the virtual interface template, and then apply the virtual interface template to the **translate** command. Table 7 maps outgoing **translate** command options to interface commands that you can configure in the virtual interface template.

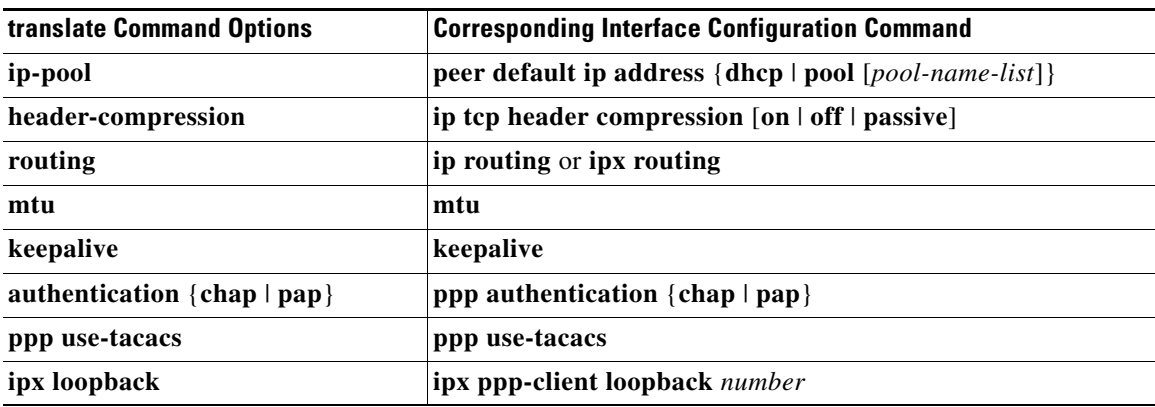

#### *Table 7 Mapping Outgoing translate Command Options to Interface Commands*

## <span id="page-9-0"></span>**Configuring Two-Step Protocol Translation**

To translate using the two-step method, use the following commands in EXEC mode. The first step is required only if you are tunneling SLIP or PPP using the two-step protocol translation facility.

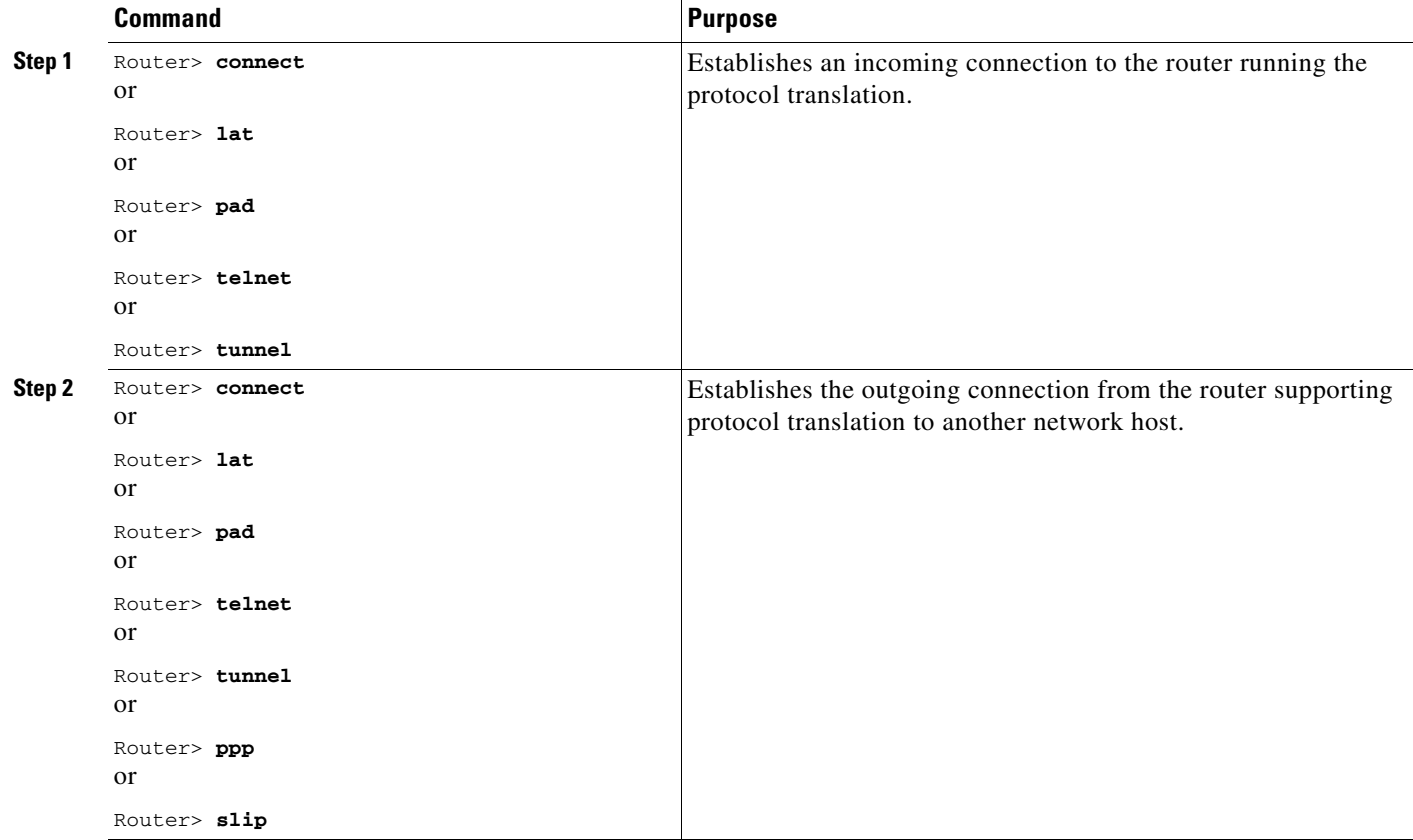

Cisco IOS software supports the two-step method in both directions for protocols other than PPP and SLIP (for example, from Telnet to PAD, and vice versa).

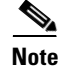

**Note** PPP and SLIP are supported on outgoing connections only.

## <span id="page-9-1"></span>**Configuring a Virtual Template for Two-Step Protocol Translation**

If you are tunneling PPP or SLIP using two-step protocol translation with virtual interface templates, you will still use the **vty-async** command before implementing virtual templates. However, virtual asynchronous interfaces are created dynamically when a tunnel connection is established.

ן

To create and configure a virtual interface template and apply it to a two-step protocol translation session, use the following commands in global configuration mode:

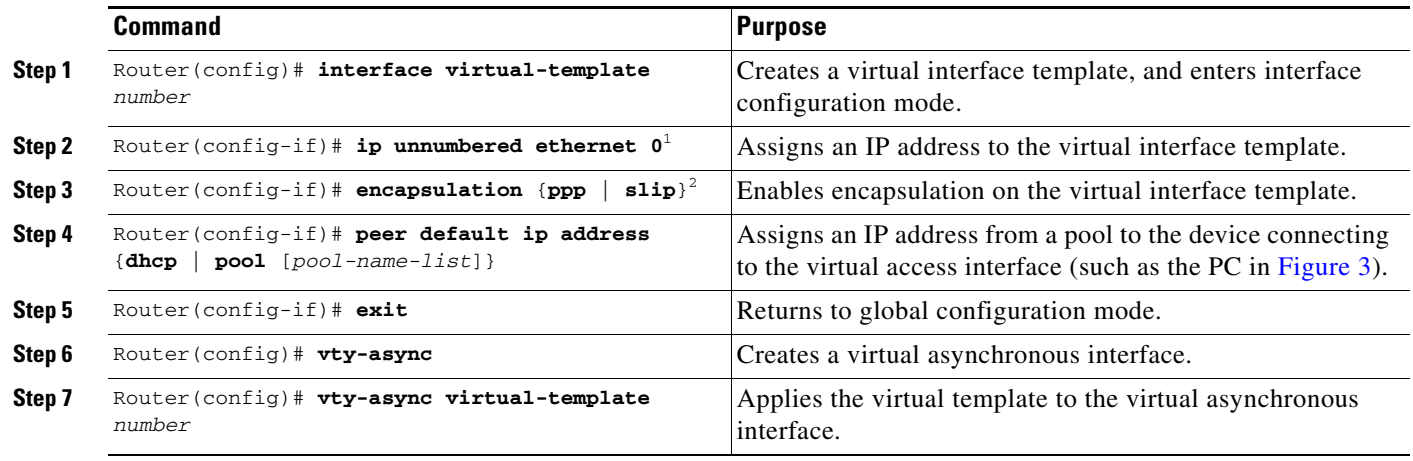

1. You can also assign a specific IP address by using the **ip address** *address* command, though assigning the IP address of the Ethernet0 interface as shown is most common.

2. Virtual interface templates use PPP encapsulation by default, so you need not specify **encapsulation ppp**. However, to use SLIP encapsulation, you must explicitly specify **encapsulation slip**.

> Other asynchronous configuration commands can be added to the virtual template configuration. For example, you can enter the **ppp authentication chap** command. It is recommended that you include security on your virtual interface template.

## <span id="page-10-0"></span>**Configuring Tunneling of SLIP, PPP, or ARA**

- **•** [Configuring One-Step Tunneling of SLIP or PPP, page 11](#page-10-1) (required)
- **•** [Configuring One-Step Tunneling of ARA, page 12](#page-11-0) (required)
- **•** [Configuring Two-Step Tunneling of SLIP or PPP, page 12](#page-11-1) (required)
- **•** [Enabling Dynamic Address Assignments for Outgoing PPP and SLIP on Virtual Terminal Lines,](#page-12-0)  [page 13](#page-12-0) (required)

You can also enable IPX over tunneled PPP sessions.

### <span id="page-10-1"></span>**Configuring One-Step Tunneling of SLIP or PPP**

I

To tunnel SLIP or PPP using the one-step protocol translation facility, use the following commands in global configuration mode:

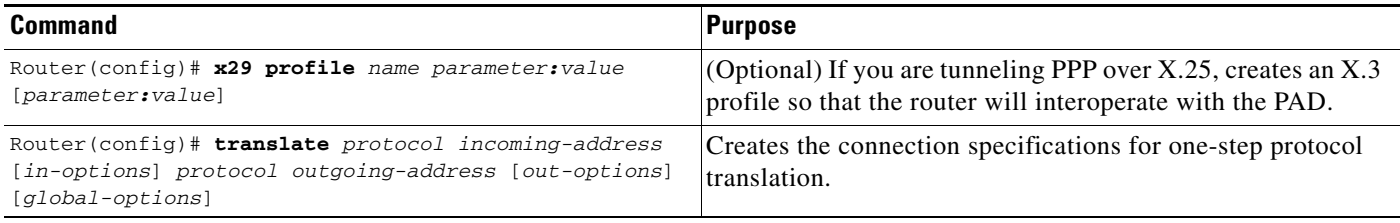

If you are configuring PPP over X.25 and do not know which X.3 profile parameters to use, try the following (these parameters do not function in all cases; they are simply a place from which to start):

1:0, 2:0, 3:2, 4:1, 5:0, 6:0, 7:21, 8:0, 9:0, 10:0, 11:14, 12:0, 13:0, 14:0, 15:0, 16:127, 17:24, 18:18, 19:0, 20:0, 21:0, 22:0

For more information about creating an X.29 profile script, refer to the ["Changing the Number of](#page-19-0)  [Supported Translation Sessions" section on page 20.](#page-19-0) For an example of configuring PPP over X.25, see the ["Tunneling PPP over X.25: Example" section on page 49.](#page-48-0)

To configure an outgoing session for IPX-PPP, use the **ipx loopback** *number* command for the outgoing session.

To tunnel SLIP or PPP across X.25, LAT, or Telnet using the one-step method, you need not enter any additional commands like you do when you tunnel SLIP or PPP using the two-step method. The **translate** command enables asynchronous protocol features on one vty at a time.

PPP and SLIP, including IPX-PPP, can be tunneled on outgoing connections only.

#### <span id="page-11-0"></span>**Configuring One-Step Tunneling of ARA**

To tunnel ARA using the one-step protocol translation facility, use the following commands in global configuration mode. The first four steps are required; Steps 5 through 11 are optional:

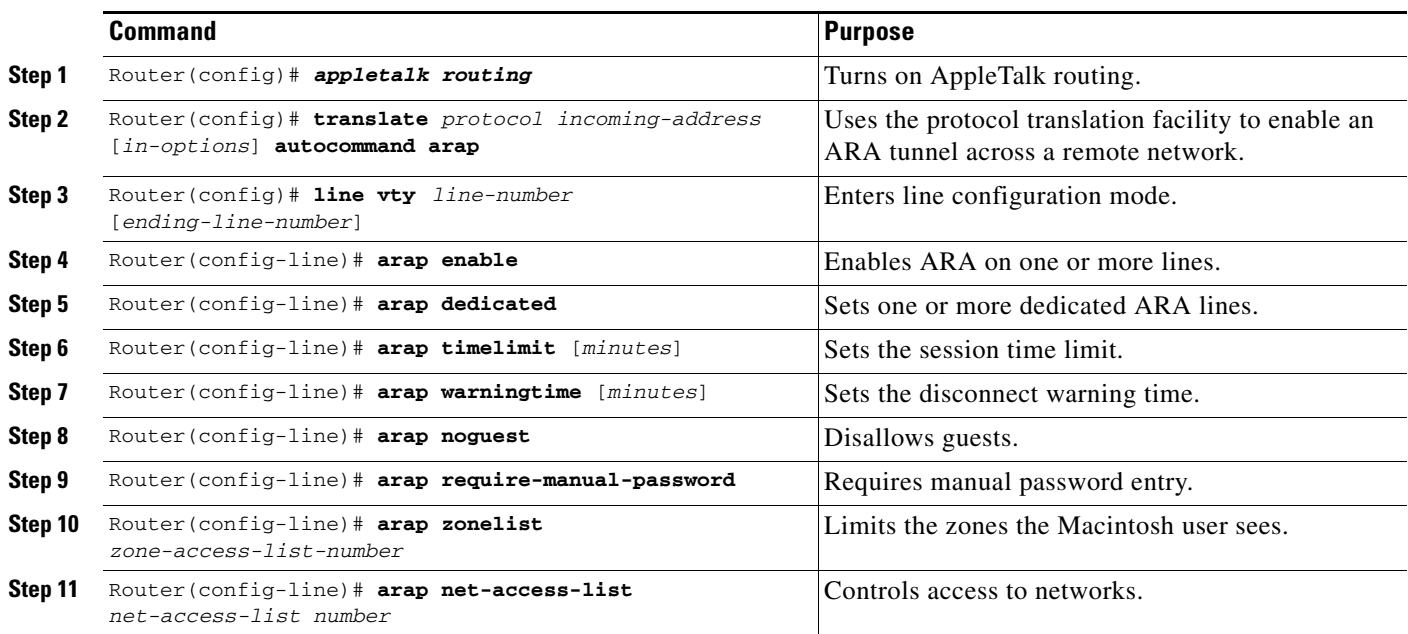

### <span id="page-11-1"></span>**Configuring Two-Step Tunneling of SLIP or PPP**

To tunnel SLIP or PPP using the two-step protocol translation facility, use the following commands in global configuration mode:

ן

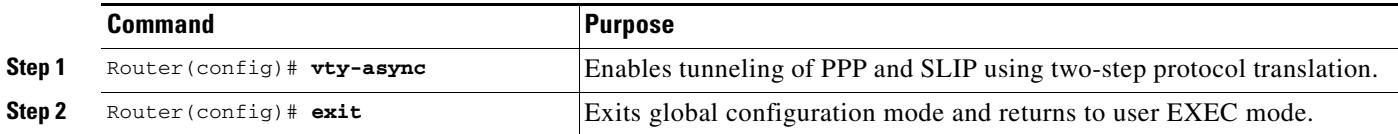

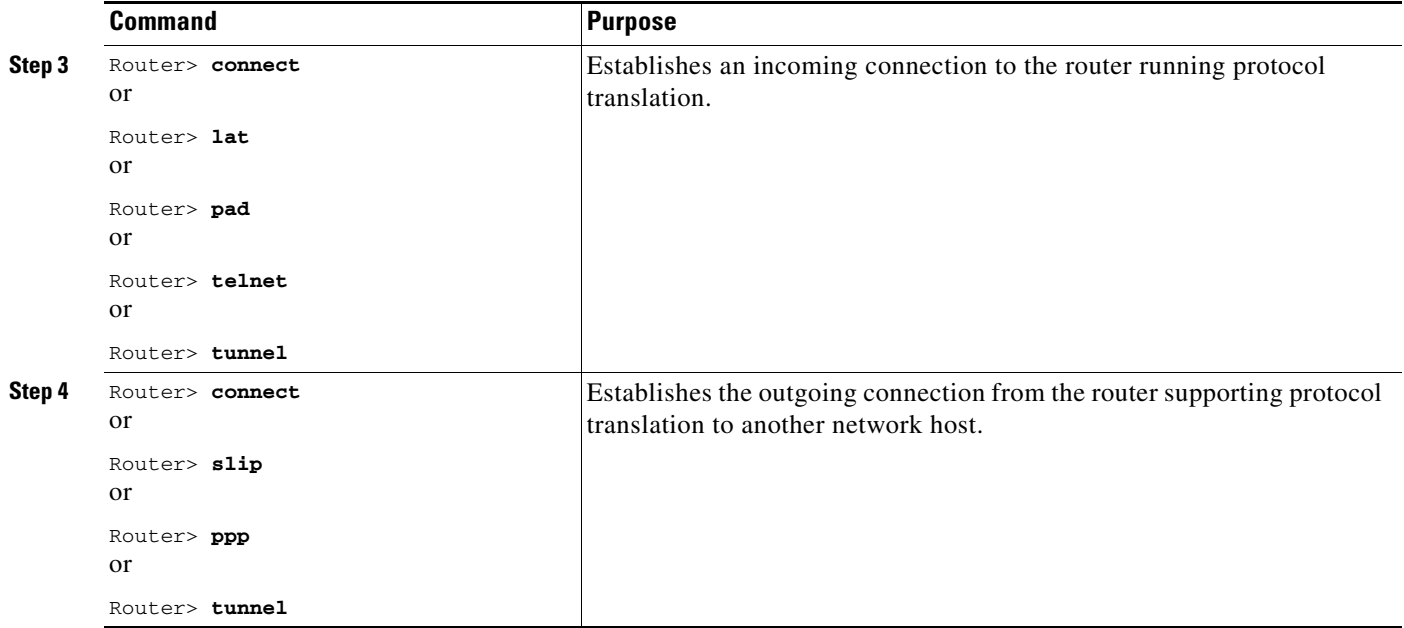

If you want to configure IPX over your PPP sessions on virtual terminal lines, refer to the *Cisco IOS Dial Technologies Configuration Guide*.

#### <span id="page-12-0"></span>**Enabling Dynamic Address Assignments for Outgoing PPP and SLIP on Virtual Terminal Lines**

You can specify IP addresses dynamically from a DHCP proxy client or a local IP address pool for outgoing PPP and SLIP sessions on virtual terminal lines.

#### **Assigning IP Addresses Using DHCP**

 $\mathbf I$ 

The DHCP client-proxy feature manages a pool of IP addresses available to PPP or SLIP dial-in clients that need not know an IP address to be able to access a system. This feature allows a finite number of IP addresses to be reused quickly and efficiently by many clients. Additional benefits include the ability to maintain sessions, such as Telnet, even when a modem line fails. When the client is autodialed back into the access server or router, the session can be resumed because the same IP address is reissued to the client by the access server or router.

A DHCP proxy client is a Cisco access server or router configured to arbitrate DHCP calls between a DHCP server and a DHCP client. For more information about DHCP proxy clients, refer to the *Cisco IOS IP Configuration Guide.*

To assign IP addresses using DHCP, use the following commands in global configuration mode:

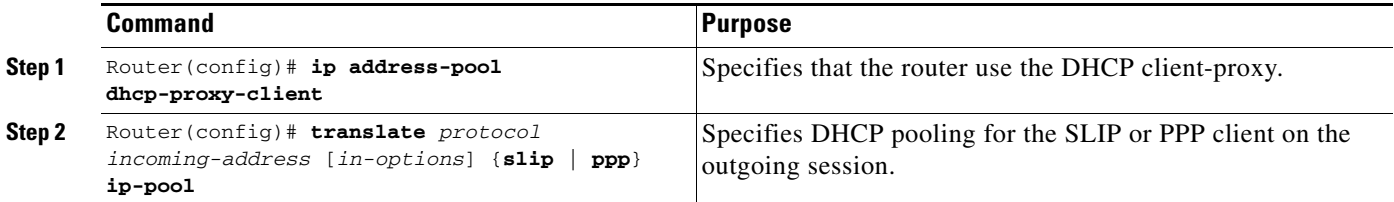

The name argument is the name of the DHCP proxy client specified with the **ip address-pool dhcp-proxy-client** command.

#### **Assigning IP Addresses Using Local IP Address Pooling**

To make temporary IP addresses available for outgoing PPP and SLIP clients on outgoing sessions, you must first specify that Cisco IOS software use a local IP address pool on all asynchronous interfaces and create one or more local IP address pools. You can later assign local pooling as part of the **translate** command. To assign IP addresses dynamically on a virtual asynchronous connection, use the following commands in global configuration mode:

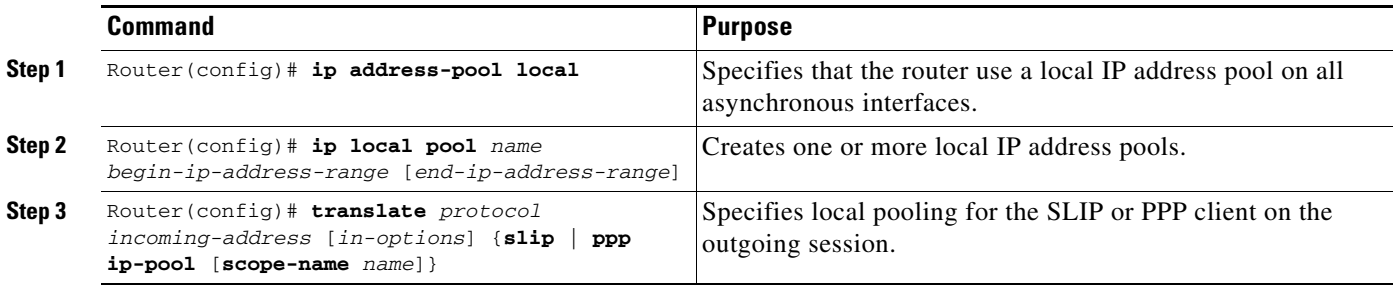

The **scope-name** keyword takes the name of any local IP address pool that has been defined using the **ip local pool** command.

## <span id="page-13-0"></span>**Configuring X.29 Access Lists**

Cisco IOS software provides access lists to limit access to a router from certain X.25 hosts. Access lists take advantage of the message field defined by Recommendation X.29, which describes procedures for exchanging data between two PADs or between a PAD and a DTE device.

To define X.29 access lists, perform the tasks described in these sections:

- **•** [Creating an X.29 Access List, page 14](#page-13-1) (required)
- **•** [Applying an Access List to a Virtual Line, page 15](#page-14-1) (required)

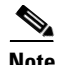

**Note** When configuring protocol translation, you can specify an access list number with each **translate** command. In the case of translation sessions that result from incoming PAD connections, the corresponding X.29 access list is used.

#### <span id="page-13-1"></span>**Creating an X.29 Access List**

To specify the access conditions, use the following command in global configuration mode:

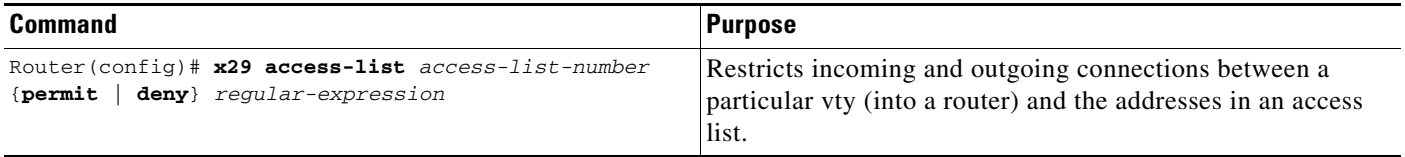

An access list can contain any number of lines. The lists are processed in the order in which you type the entries. The first match causes the permit or deny condition. If an X.121 address does not match any of the entries in the access list, access will be denied.

### <span id="page-14-1"></span>**Applying an Access List to a Virtual Line**

To apply an access list to a virtual line, use the following command in line configuration mode:

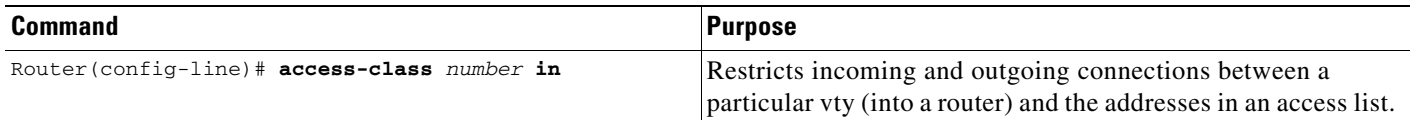

The access list number is used for incoming TCP and PAD accesses. For TCP access, the access server or router using protocol translation uses the defined IP access lists. For incoming PAD connections, the same X.29 access list is used. If you want to apply access restrictions on only one of the protocols, create an access list that permits all addresses for the other protocol.

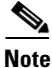

**Note** For an example of including an access list in a **translate** command, refer to the ["Tunneling PPP over](#page-48-0)  [X.25: Example" section on page 49.](#page-48-0)

## <span id="page-14-0"></span>**Enabling Asynchronous Functions on Virtual Terminal Lines**

Using Cisco IOS software, you can configure asynchronous protocol features such as PPP and SLIP on virtual terminal lines. PPP and SLIP normally function only on asynchronous interfaces, not on virtual terminal lines. When you configure a vty to support asynchronous protocol features, you are creating *virtual asynchronous interfaces* on virtual terminal lines. One practical benefit of virtual asynchronous interfaces is the ability to tunnel PPP and SLIP across X.25, TCP, or LAT networks on virtual terminal lines. You can tunnel PPP and SLIP using the protocol translation facility.

To configure and use virtual asynchronous interfaces, perform the tasks described in the following sections:

- **•** [Creating Virtual Asynchronous Interfaces, page 15](#page-14-2) (required)
- [Enabling Protocol Translation of PPP and SLIP on Virtual Asynchronous Interfaces, page 16](#page-15-0) (optional)
- [Enabling IPX-PPP over X.25 to an IPX Network on Virtual Terminal Lines, page 16](#page-15-1) (optional)
- **•** [Enabling Dynamic Routing on Virtual Asynchronous Interfaces, page 17](#page-16-0) (optional)
- **•** [Enabling TCP/IP Header Compression on Virtual Asynchronous Interfaces, page 17](#page-16-1) (optional)
- **•** [Enabling Keepalive Updates on Virtual Asynchronous Interfaces, page 17](#page-16-2) (optional)
- **•** [Setting an MTU on Virtual Asynchronous Interfaces, page 18](#page-17-0) (optional)
- **•** [Enabling PPP Authentication on Virtual Asynchronous Interfaces, page 18](#page-17-1) (optional)

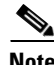

**Note** These tasks enable PPP and SLIP on a virtual asynchronous interface on a global basis on the router. To configure SLIP or PPP on a per-vty basis, use the **translate** command.

#### <span id="page-14-2"></span>**Creating Virtual Asynchronous Interfaces**

To create a virtual asynchronous interface, use the following command in global configuration mode:

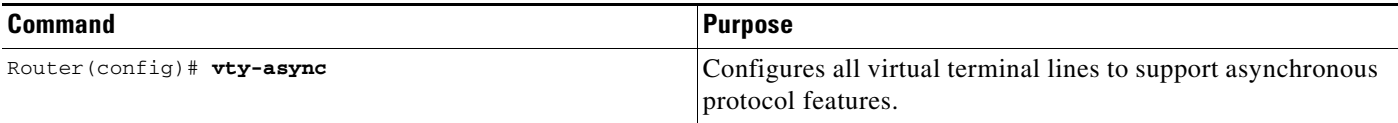

## <span id="page-15-0"></span>**Enabling Protocol Translation of PPP and SLIP on Virtual Asynchronous Interfaces**

One practical benefit of enabling virtual asynchronous interfaces is the ability to tunnel PPP and SLIP over X.25, thus extending remote node capability into the X.25 area. You can also tunnel PPP and SLIP over Telnet or LAT on virtual terminal lines. You can tunnel PPP and SLIP over X.25, LAT, or Telnet, but you must do so by using the protocol translation feature in the Cisco IOS software.

To tunnel incoming dialup SLIP or PPP connections over X.25, LAT, or TCP to an IP network, use one-step protocol translation or two-step protocol translation as follows:

- If you are tunneling SLIP or PPP using the one-step method, you need not enter the **vty-async** command. Using the **translate** command with the **slip** or **ppp** keyword for one-step connections automatically enables asynchronous protocol functions on a per-vty basis.
- **•** If you are tunneling SLIP or PPP using the two-step method, you must first enter the **vty-async** command on a global basis. Next, perform a two-step connection process.

#### <span id="page-15-1"></span>**Enabling IPX-PPP over X.25 to an IPX Network on Virtual Terminal Lines**

You can enable IPX-PPP on virtual terminals, which permits clients to log in to a virtual terminal on a router, invoke a PPP session at the EXEC prompt to a host, and run IPX to the host.

For example, in Figure 5, the client terminal on the X.25 network logs in to the vty on the access server, which is configured for IPX-PPP. When the user connects to the access server and the EXEC prompt appears, the user issues the PPP command to connect to the IPX host. The virtual terminal is configured to run IPX, so when the PPP session from the access server is established, the terminal can access the IPX host using an IPX application.

#### *Figure 5 IPX-PPP on a Virtual Asynchronous Interface*

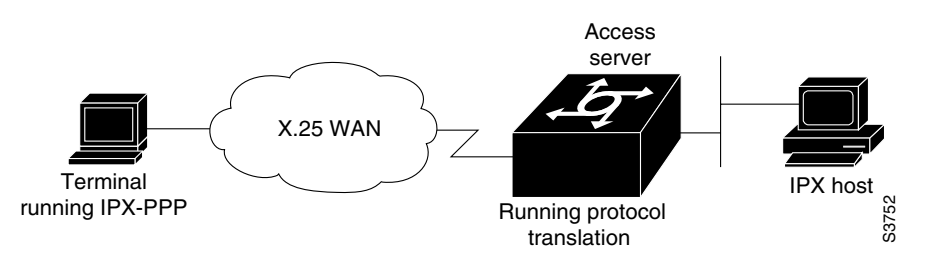

To enable IPX to run over your PPP sessions on virtual terminal lines, use the following commands in global configuration mode:

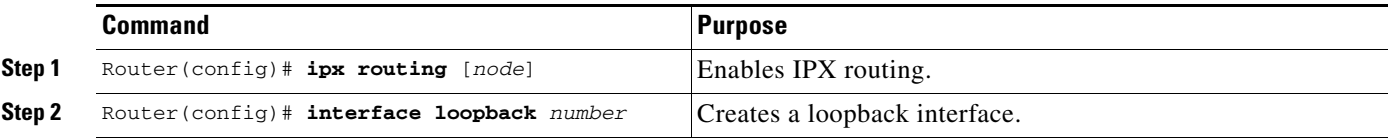

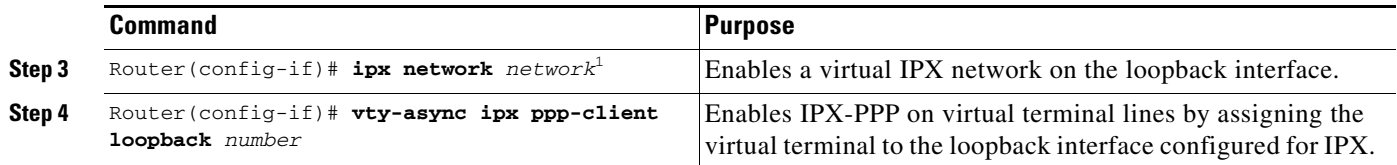

1. Every loopback interface must have a *unique* IPX network number.

#### <span id="page-16-0"></span>**Enabling Dynamic Routing on Virtual Asynchronous Interfaces**

To route IP packets using the Interior Gateway Routing Protocol (IGRP), RIP, and OSPF routing protocols on virtual asynchronous interfaces, use the following command in global configuration mode:

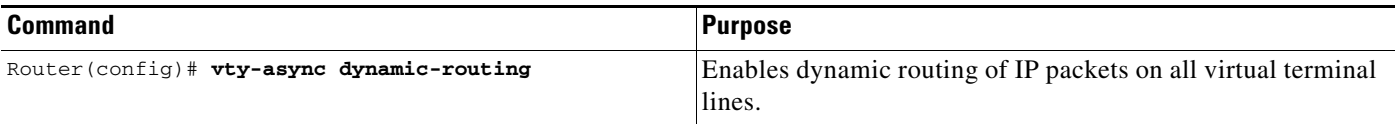

When you make a connection, you must specify the **routing** keyword on the SLIP or PPP command line.

**Note** The **vty-async dynamic routing** command is similar to the **async dynamic routing** command, except that the **async dynamic routing** command is used for physical asynchronous interfaces, and the **vty-async dynamic-routing** command is used on virtual terminal lines configured for the asynchronous protocol functionality.

### <span id="page-16-1"></span>**Enabling TCP/IP Header Compression on Virtual Asynchronous Interfaces**

You can compress the headers on TCP/IP packets on virtual asynchronous interfaces to reduce their size and increase performance. This feature only compresses the TCP header, so it has no effect on UDP packets or other protocol headers. The TCP header compression technique, described fully in RFC 1144, is supported on virtual asynchronous interfaces using PPP and SLIP encapsulation. You must enable compression on both ends of the connection.

You can specify outgoing packets to be compressed only if TCP incoming packets on the same vty are compressed. If you do not specify this option, the Cisco IOS software will compress all traffic. The default is no compression. This option is valid for SLIP.

To compress the headers of outgoing TCP packets on virtual asynchronous interfaces, use the following command in global configuration mode:

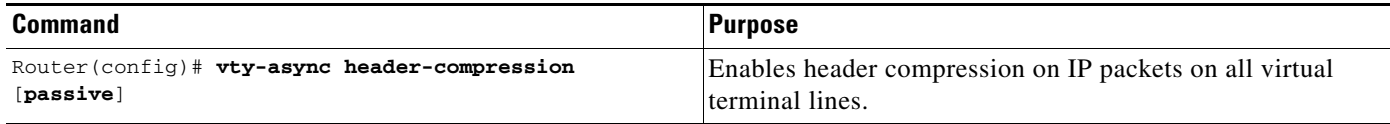

### <span id="page-16-2"></span>**Enabling Keepalive Updates on Virtual Asynchronous Interfaces**

Keepalive updates are enabled on all virtual asynchronous interfaces by default. To change the keepalive timer or disable it on virtual asynchronous interfaces, use the following command in global configuration mode:

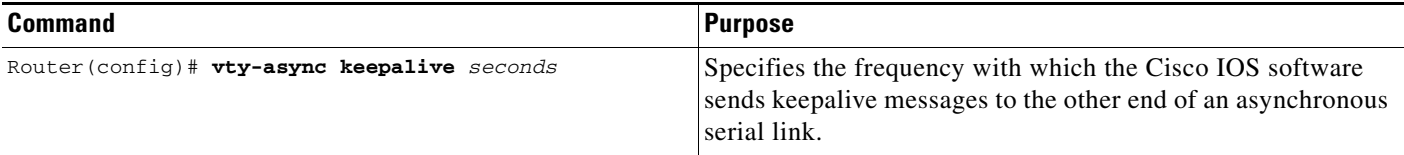

The default interval is 10 seconds. It is adjustable in 1-second increments from 0 to 32,767 seconds. To turn off keepalive updates, set the value to 0. A connection is declared down after three update intervals have passed without a keepalive packet being received.

Virtual terminal lines have very low bandwidths. When the keepalive timer is adjusted, large packets can delay the smaller keepalive packets long enough to cause the session to disconnect. You might need to experiment to determine the best value.

#### <span id="page-17-0"></span>**Setting an MTU on Virtual Asynchronous Interfaces**

The maximum transmission unit (MTU) refers to the size of an IP packet. You might want to change to a smaller MTU size for IP packets sent on a virtual asynchronous interface for any of the following reasons:

- The SLIP or PPP application at the other end only supports packets up to a certain size.
- **•** You want to ensure a shorter delay by using smaller packets.
- The host Telnet echoing takes longer than 0.2 seconds.

For example, at 9600 baud a 1500-byte packet takes about 1.5 seconds to transmit. This delay would indicate an MTU size of about 200, as derived from the following equations:

1.5 seconds / 0.2 seconds = 7.5

1500-byte packet  $/ 7.5 = 200$ -byte packet

To specify the maximum IP packet size, use the following command in interface configuration mode:

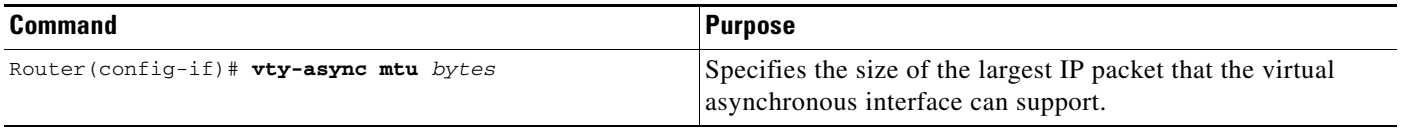

The default MTU size is 1500 bytes. Possible values are 64 bytes to 1,000,000 bytes.

The TCP protocol running on the remote device can have a different MTU size than the MTU size configured on your router. Because the Cisco IOS software performs IP fragmentation of packets larger than the specified MTU, do not change the MTU size unless the SLIP or PPP implementation running on the host at the other end of the asynchronous line supports reassembly of IP fragments.

#### <span id="page-17-1"></span>**Enabling PPP Authentication on Virtual Asynchronous Interfaces**

You can enable Challenge Handshake Authentication Protocol (CHAP) or Password Authentication Protocol (PAP) for authentication of PPP on virtual terminal lines set up for asynchronous protocol features.

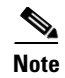

**Note** Passwords cannot contain spaces or underscores. A user with a password containing spaces or underscores will not be able to log in to a TTY or vty.

#### **Enabling CHAP**

Access control using CHAP is available on all virtual asynchronous interfaces configured for PPP encapsulation. The authentication feature reduces the risk of security violations on your router.

When CHAP is enabled, a remote device (such as a PC, workstation, or router) attempting to connect to the local router is requested, or "challenged," to respond.

The challenge contains an ID, a random number, and either the hostname of the local router or the name of the user on the remote device. This challenge is sent to the remote device.

The required response has two parts:

- An encrypted version of the ID, a password, and the random number (secreted information)
- **•** Either the hostname of the remote device or the name of the user on the remote device

When the local router receives the challenge response, it verifies the secreted information by looking up the name given in the response and performing the same encryption operation. The passwords must be identical on the remote device and the local router.

Because this response is sent, the secreted information is never sent, thus preventing other devices from stealing it and gaining illegal access to the system. Without the proper response, the remote device cannot connect to the local router.

CHAP transactions occur only when a link is established. The local router does not request a password during the rest of the session. (The local router can, however, respond to such requests from other devices during a session.)

To use CHAP on virtual asynchronous interfaces for PPP, use the following command in global configuration mode:

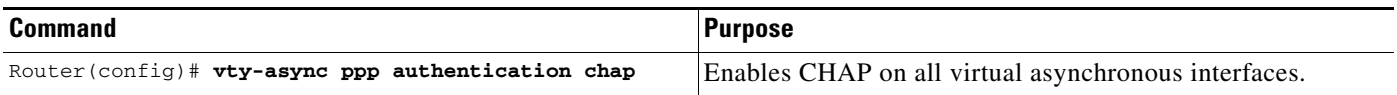

CHAP is specified in RFC 1334. It is an additional authentication phase of the PPP Link Control Protocol (LCP).

Once you have enabled CHAP, the local router requires a response from the remote devices. If the remote device does not support CHAP, no traffic is passed to that device.

#### **Enabling PAP**

Access control using the PAP is available on all virtual asynchronous interfaces configured for PPP encapsulation. The authentication feature reduces the risk of security violations on your router.

To enable PAP, use the following command in interface configuration mode:

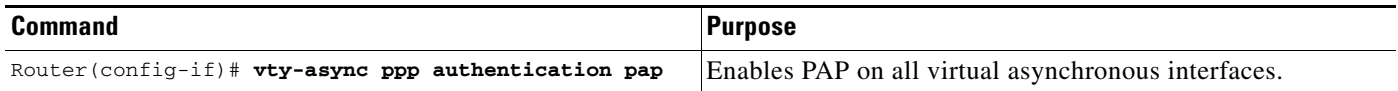

#### **Enabling PPP Authentication via TACACS on Virtual Asynchronous Interfaces**

Access control using TACACS is available on all virtual asynchronous interfaces configured for PPP encapsulation. The authentication feature reduces the risk of security violations on your router.

To enable TACACS with either CHAP or PAP, use the following command in global configuration mode:

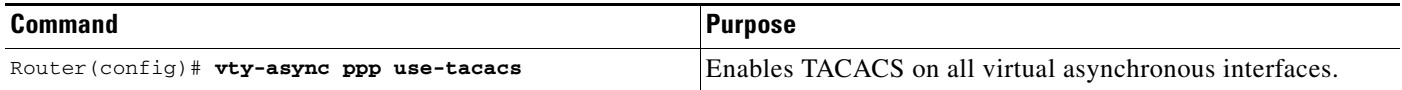

# <span id="page-19-0"></span>**Changing the Number of Supported Translation Sessions**

There is a one-to-one relationship between protocol translation sessions and virtual terminal lines. For every session, you need a vty. Therefore, if you need to increase the number of protocol translation sessions, you need to increase the number of virtual terminal lines. That is, if your router has ten virtual terminal lines, you can have ten protocol translation sessions. The default number of virtual terminal lines is 5 (lines 0 through 4).

To increase the number of lines and correspondingly increase the number of protocol translation sessions, use the following commands in global configuration mode:

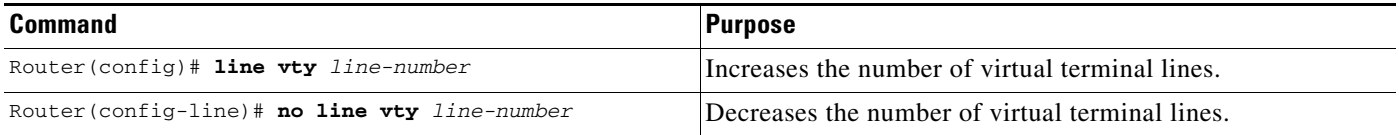

Protocol translation is a CPU-intensive task. Increasing the number of protocol translation sessions while routing is enabled can impact the available memory. The amount of memory available depends on the platform type, the amount of DRAM available, the activity of each translation session, and the speed of the link. If you are using the maximum number of sessions and have problems with memory, you might need to decrease the number of protocol translation sessions.

# <span id="page-19-1"></span>**Creating an X.29 Profile Script**

You can create an X.29 profile script for the **translate** command to use. An X.29 profile script uses X.3 PAD parameters. When an X.25 connection is established, Cisco IOS software configured for protocol translation functions similar to an X.29 SET PARAMETER packet, which contains the parameters and values set by this command.

To create an X.29 profile script, use the following command in global configuration mode:

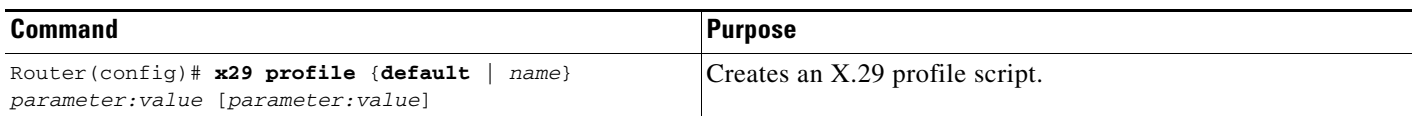

For incoming PAD connections, the router running protocol translation uses a default PAD profile to set the remote X.3 PAD parameters, unless a profile script is defined in the **translate** command. To override the default PAD profile that the router uses, you must create a PAD profile script and name it default

using the **x29 profile** {**default** | *name*} *parameter:value* [*parameter:value*] global configuration command, where the *name* argument is the word "default" and *parameter:value* is the X.3 PAD parameter number and value separated by a colon. For more information about X.3 PAD parameters, refer to the appendix ["X.3 PAD Parameters"](
http://www.cisco.com/en/US/docs/ios/termserv/configuration/guide/tsv_x3_pad_params.html) at the end of this publication.

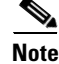

**Note** When the X.29 profile is named default*,* it is applied to all incoming X.25 PAD calls, including the calls used with protocol translation.

You can also create an X.29 profile script when connecting to a PAD using the **pad** [**/profile** *name*] EXEC command, which is described in *Cisco IOS Terminal Services Command Reference*.

# <span id="page-20-0"></span>**Defining X.25 Hostnames**

This section describes how to define symbolic hostnames, which means that instead of remembering a long numeric address for an X.25 host, you can refer to the X.25 host using a symbolic hostname. To define a symbolic hostname, use the following command in global configuration mode:

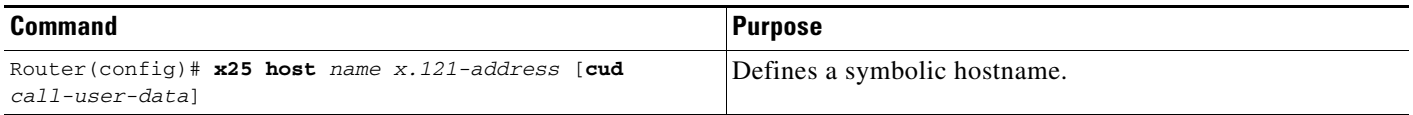

# <span id="page-20-1"></span>**Protocol Translation and Processing PAD Calls**

- **•** [Background Definitions and Terms, page 21](#page-20-2)
- **•** [Accepting a PAD Call, page 22](#page-21-0)

## <span id="page-20-2"></span>**Background Definitions and Terms**

X.29 encodes the PAD Call User Data (CUD) field in the call packet to indicate that the call request signifies a PAD-to-DTE device interaction.The CUD field is 16 bytes long and can be up to 128 bytes long when the "Select" facility is applied. The first 4 bytes of the CUD field represent the protocol identifier (PID).

When a PAD calls a host DTE device, X.29 ensures that the encoding of the PID field contains a standard PAD PID "0x01000000," which informs the host that a PAD is calling. The remainder of the CUD field contains the user data that could signify a login message or a password for the host.

The **x25 map pad** interface command specifies the other end of a connection and how to interact with that host. For incoming calls, the PAD checks for a matching SOURCE address in the map entry. For outgoing calls, the PAD checks for a matching DESTINATION address in the map entry.

The **x25 map pad** commands are used to configure PAD and protocol translation accesses. They are also used to override the configuration of the interface on a per-destination basis.

The following example shows how to configure an X.25 interface to restrict incoming PAD access to a single mapped host. This example requires that both incoming and outgoing PAD accesses use the Network User Identification (NUID) to authenticate the user.

interface serial 0

```
 x25 pad-access
 x25 smap pad 219104 nuid johndoe secret
```
## <span id="page-21-0"></span>**Accepting a PAD Call**

An incoming PAD call is accepted by a Cisco router if the destination address matches the following criteria:

- **•** A translation entry.
- **•** The interface address.
- **•** An alias of an interface.
- **•** The address of the interface with trailing zeros.
- **•** An interface subaddress.
- **•** A NULL address.
- **•** The address for the router set by the **x25 host** command.

When a Cisco router receives a call that requires protocol translation, the protocol translator searches the translation table for an entry with a regular expression in the X.121 address and the CUD field that matches the incoming X.121 address and the user data part of the CUD (the default PAD PID is not included).

If the PID is a nonstandard value (not equal to 0x01000000), the protocol translator searches the translation table for an entry with a regular expression in the X.121 address and the CUD field that matches the entire CUD (PID and user data).

For example, an incoming call to destination 417262510195 with a standard PAD PID of 0x01000000 and no user data will match the following translation entry:

translate x25 417262510195 tcp 172.31.186.54

An incoming call to destination 417262510195 with an unknown PID of 1234 and user data zayna will match the following translation entry:

translate x25 417262510195 cud 1234zayna tcp 172.31.186.54

An incoming call to destination 417262510195 with a standard PAD PID of 0x01000000 and user data zayna will match the following translation entry:

translate x25 417262510195 cud zayna tcp 172.31.186.54

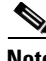

**Note** Using the **translate** command, you can specify the CUD field in ASCII, octal, or hexadecimal format. You cannot enter CUD values in hexadecimal format using the **pad** command. However, you can enter the octal equivalents of CUD hexadecimal values using the following command syntax:

pad *x121-address* /cud \307\021

In the following example, the regular expression CUD field allows an incoming call to destination 31200100994301 with a standard PAD PID of 0x01000000 and User Data 0xD0<*whatever*> to match the following translation entry:

I

translate X25 31200100994301 cud \320.\* tcp 172.20.169.11 port 13301

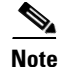

**Note** The PID cannot be eliminated. The entire CUD field cannot be 0. The PAD uses the PID length to determine if a PID was entered. Therefore, using the characters "" or  $\sqrt{000}$  will be interpreted as if no PID was given.

#### **Processing Outgoing PAD Calls Initiated by Protocol Translation**

#### **Specifying the use-map Option on Outgoing PAD and Protocol Translation Connections**

Specifying the **use-map** option on the **pad** EXEC command or the **translate** global configuration command (as an outgoing protocol option) allows the optional PID, CUD, and facilities to be applied on a per-PAD connection or protocol-translation basis. If you specify the **use-map** option on the PAD connection or on the **translate** command, the DESTINATION address and (optional) PID and CUD are checked against a list of entries configured with the **x25 map pad** command.

When a match is found and the corresponding interface is available (up), the call is placed on that interface and the **x25 map** options, including facilities, are applied on the outgoing call. Otherwise, the PAD call is refused.

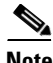

**Note** The **use-map** option is not supported on outgoing protocol translation PVCs.

For example, entering the **use-map** option on the **pad** EXEC command returns the following:

```
interface serial 1
  encapsulation x25
 x25 address 2192222
 x25 win 7
 x25 wout 7
 x25 ips 256
 x25 ops 256
 x25 map pad 77630 packetsize 1024 1024 windowsize 2 2 reverse
```
The interface in this example is configured for a window size of 7 and a packet size of 256.

The following example specifies the **use-map** option so that the outgoing PAD connection will override the interface facilities and apply a window size of 2, a packet size of 1024, and reverse charging on the outgoing PAD call:

```
pad 77630 /use-map
```
The following example specifies the **use-map** option so that a translation of the following outgoing PAD connection will cause the Call Request to be sent with a standard PAD PID and the user data to be sent in hexadecimal format:

```
! On the interface the call goes out on:
interface Serial1
 x25 map pad 417262510197 pid 0x01000000<hex for your user data>
!
translate tcp 172.21.186.54 x25 417262510197 use-map
```
The following example specifies the **use-map** options so that this outgoing PAD connection will cause the Call Request to be sent with a nonstandard PAD PID of 0x0E and user data hello:

```
! On the interface the call goes out on:
interface Serial1
 x25 map pad 417262510198 pid 0x0E cud hello
!
translate tcp 172.21.186.54 x25 417262510198 use-map
```
#### **Applying the X.25 Route Table on Outgoing PAD and Protocol Translation Connections**

When the **use-map** option is not specified on the **pad** EXEC command or the **translate** global configuration command as an outgoing protocol option, the PAD or the protocol translator locates the X.121 destination address in the X.25 route table to determine the interface on which to establish the outgoing switched virtual circuits (SVC) or permanent virtual circuits (PVCs). The destination address and optional CUD are checked against the configured list of X.25 route entries. If a matching route entry is found and the corresponding interface is operational, the call is placed on that interface. If the interface is not operational or out of available virtual circuits, the lookup for the next matching route is continued.

If the route disposition is clear, the PAD call is refused. If the route lookup does not match any valid entry, the call is placed on the first configured X.25 interface. If the default interface (that is, the first configured X.25 interface, which may or may not be up or available) is not operational or out of available virtual circuits, the PAD call is refused.

## <span id="page-23-0"></span>**Increasing or Decreasing the Number of Virtual Terminal Lines**

Because each protocol translation session uses a vty, you need to increase the number of virtual terminal lines to increase the number of protocol translation sessions. That is, if your router has ten virtual terminal lines, you can have ten protocol translation sessions. The default number of virtual terminal lines is 5 (lines 0 through 4). To increase the number of lines, and thus the maximum number of protocol translation sessions, use the following commands as needed, in global configuration mode:

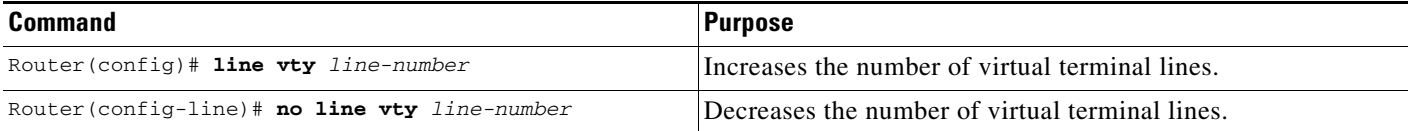

**Caution** Protocol translation is a CPU-intensive task. Increasing the number of protocol translation sessions while routing is enabled can impact available memory. The amount of memory available depends on the platform type, the amount of DRAM available, the activity of each translation session, and the speed of the link. If you are using the maximum number of sessions and have problems with memory, you might need to decrease the number of protocol translation sessions.

The maximum number of protocol translation sessions for each platform can be increased to the number specified in Table 8. One virtual terminal is required for each protocol translation session.

#### *Table 8 Maximum Number of Protocol Translation Sessions by Platform*

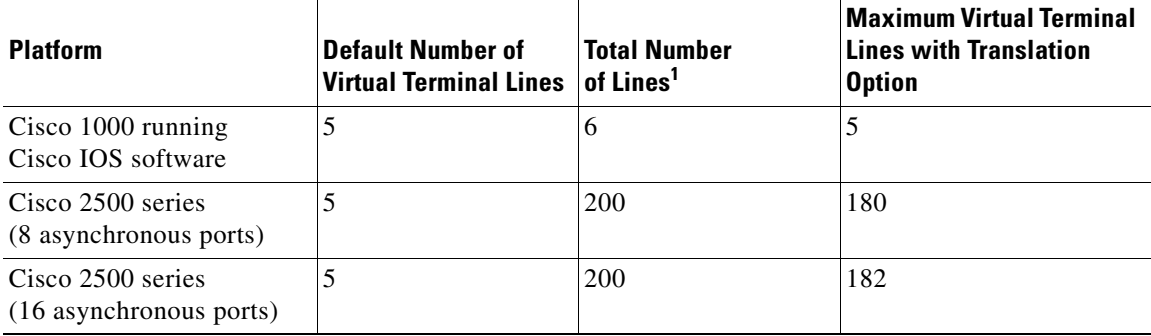

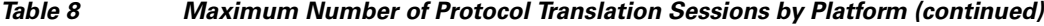

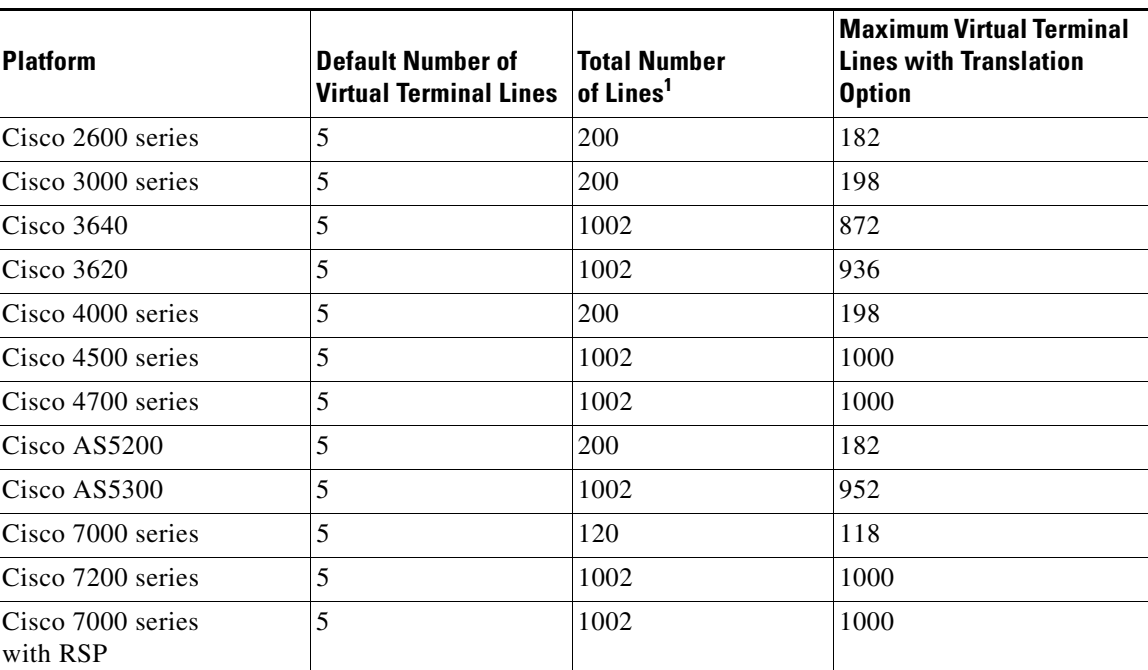

1. Maximum number of virtual terminal lines = (TTYs + AUX + CON lines). Maximum number of virtual terminal lines with protocol translation option = (TTYs + AUX + CON lines).

# <span id="page-24-0"></span>**Maintaining Virtual Interfaces**

 $\Gamma$ 

- **•** [Monitoring and Maintaining a Virtual Access Interface, page 25](#page-24-1)
- **•** [Displaying a Virtual Asynchronous Interface, page 26](#page-25-0)
- **•** [Troubleshooting Virtual Asynchronous Interfaces, page 26](#page-25-1)

## <span id="page-24-1"></span>**Monitoring and Maintaining a Virtual Access Interface**

When a virtual interface template is applied to a protocol translation session, a virtual access interface is created dynamically. This is the only way a virtual access interface can be created. To display or clear a specific virtual access interface, use any of the following commands in user EXEC mode:

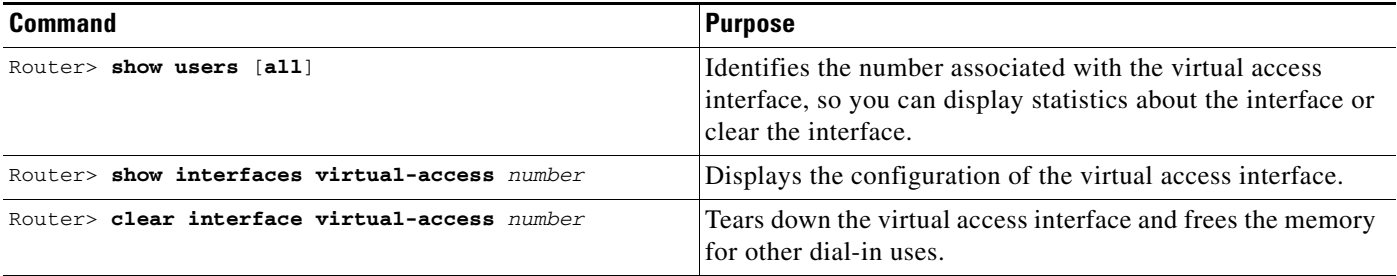

I

#### *REVIEW DRAFT—CISCO CONFIDENTIAL*

## <span id="page-25-0"></span>**Displaying a Virtual Asynchronous Interface**

To view information about the vty when the configuration of a virtual interface template is cloned to a vty configured as a virtual access interface for two-step protocol translation, use the following command in EXEC mode:

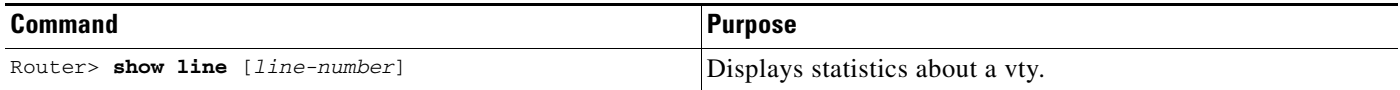

## <span id="page-25-1"></span>**Troubleshooting Virtual Asynchronous Interfaces**

The following example shows the **debug** command output for the router redmount. It also shows the output for a specific **vty-async** interface. The **vty-async** command configures all virtual terminal lines on a router to support asynchronous protocol features.

```
Router# show debug
```

```
 PPP:
     PPP protocol negotiation debugging is on
   Asynchronous interfaces:
    Async interface framing debugging is on
    Async interface state changes debugging is on
  ROUTER1#
  ROUTER1#
  Initializing ATCP
  VTY-Async3: Set up PPP encapsulation on TTY3
  VTY-Async3: Setup PPP framing on TTY3
  VTY-Async3: Async protocol mode started for 172.22.164.1
   %LINK-3-UPDOWN: Interface VTY-Async3, changed state to up
  ppp: sending CONFREQ, type = 2 (CI_ASYNCMAP), value = A0000
  ppp: sending CONFREQ, type = 5 (CI_MAGICNUMBER), value = 91B8C7
  ppp: sending CONFREQ, type = 2 (CI_ASYNCMAP), value = A0000
  ppp: sending CONFREQ, type = 5 (CI_MAGICNUMBER), value = 91B8C7
  ROUTER1# debug 0x2
  ppp: config ACK received, type = 2 (CI_ASYNCMAP), value = A0000
  ppp: config ACK received, type = 5 (CI_MAGICNUMBER), value = 91B8C7
  ppp: config ACK received, type = 7 (CI_PCOMPRESSION)
  ppp: config ACK received, type = 8 (CI_ACCOMPRESSION)
  PPP VTY-Async3: received config for type = 0x1 (MRU) value = 0x5DC acked
  PPP VTY-Async3: received config for type = 0x2 (ASYNCMAP) value = 0x0 acked
  PPP VTY-Async3: received config for type = 0x7 (PCOMPRESSION) acked
  PPP VTY-Async3: received config for type = 0x8 (ACCOMPRESSION) acked
   ipcp: sending CONFREQ, type = 3 (CI_ADDRESS), Address = 190.0.2.255
  ppp VTY-Async3: ipcp_reqci: rcvd COMPRESSTYPE (rejected) (REJ)
  ppp VTY-Async3: Negotiate IP address: her address 10.1.1.1 (NAK with address 
172.22.164.1) (NAK)
  ppp: ipcp_reqci: returning CONFREJ.
   PPP VTY-Async3: state = REQSENT fsm_rconfack(0x8021): rcvd id 0x1
  ipcp: config ACK received, type = 3 (CI_ADDRESS), Address = 172.21.213.7
  ppp VTY-Async3: Negotiate IP address: her address 10.1.1.1 (NAK with address 
172.22.164.1) (NAK)
  ppp: ipcp_reqci: returning CONFNAK.
  ppp VTY-Async3: Negotiate IP address: her address 172.22.164.1 (ACK)
  ppp: ipcp_reqci: returning CONFACK.
   %LINEPROTO-5-UPDOWN: Line protocol on Interface VTY-Async3, changed state to up
   Router# show interface vty-async 3
```

```
 VTY-Async3 is up, line protocol is up 
  Hardware is Virtual Async Serial
  Interface is unnumbered. Using address of Ethernet0 (172.21.213.7)
  MTU 1500 bytes, BW 9 Kbit, DLY 100000 usec, rely 255/255, load 1/255
  Encapsulation PPP, loopback not set, keepalive set (10 sec)
  DTR is pulsed for 0 seconds on reset
  lcp state = OPEN
  ncp ccp state = NOT NEGOTIATED ncp ipcp state = OPEN
  ncp osicp state = NOT NEGOTIATED ncp ipxcp state = NOT NEGOTIATED
  ncp xnscp state = NOT NEGOTIATED ncp vinescp state = NOT NEGOTIATED
  ncp deccp state = NOT NEGOTIATED ncp bridgecp state = NOT NEGOTIATED
  ncp atalkcp state = NOT NEGOTIATED ncp lex state = NOT NEGOTIATED
  ncp cdp state = NOT NEGOTIATED
  Last input 0:00:01, output 0:00:02, output hang never
  Last clearing of "show interface" counters never
  Input queue: 1/75/0 (size/max/drops); Total output drops: 0
  Output queue: 0/64/0 (size/threshold/drops) 
     Conversations 0/1 (active/max active)
      Reserved Conversations 0/0 (allocated/max allocated)
   5 minute input rate 0 bits/sec, 0 packets/sec
   5 minute output rate 0 bits/sec, 0 packets/sec
     26 packets input, 1122 bytes, 0 no buffer
      Received 0 broadcasts, 0 runts, 0 giants
      0 input errors, 0 CRC, 0 frame, 0 overrun, 0 ignored, 0 abort
```
## <span id="page-26-0"></span>**Monitoring Protocol Translation Connections**

This section describes how to log significant virtual terminal-asynchronous authentication information such as the X.121 calling address, CUD, and IP address assigned to a virtual terminal asynchronous connection. Depending on how you configure the logging information to be displayed, you can direct this authentication information to the console, an internal buffer, or a UNIX syslog server. This authentication information can be used to associate an incoming PAD virtual terminal-asynchronous connection with an IP address.

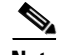

 $\mathbf I$ 

**Note** By default, Cisco IOS software displays all messages to the console terminal.

To monitor protocol translation connections, perform the following tasks:

- [Logging vty-Asynchronous Authentication Information to the Console Terminal, page 27](#page-26-1)
- [Logging vty-Asynchronous Authentication Information to a Buffer, page 28](#page-27-2)
- **•** [Logging vty-Asynchronous Authentication Information to a UNIX Syslog Server, page 28](#page-27-3)

## <span id="page-26-1"></span>**Logging vty-Asynchronous Authentication Information to the Console Terminal**

To log significant vty-asynchronous authentication information to the console terminal, use the following command in global configuration mode:

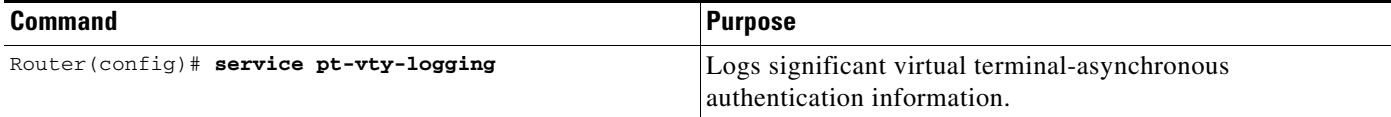

## <span id="page-27-2"></span>**Logging vty-Asynchronous Authentication Information to a Buffer**

To log significant vty-asynchronous authentication information to a buffer, use the following commands in global configuration mode as needed:

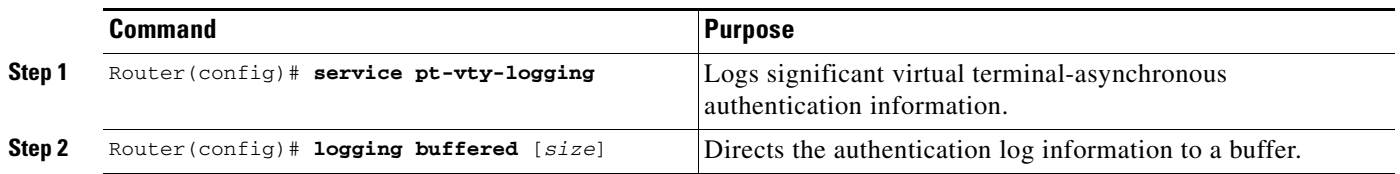

## <span id="page-27-3"></span>**Logging vty-Asynchronous Authentication Information to a UNIX Syslog Server**

To log significant vty-asynchronous authentication information to a UNIX syslog server, use the following commands in global configuration mode as needed:

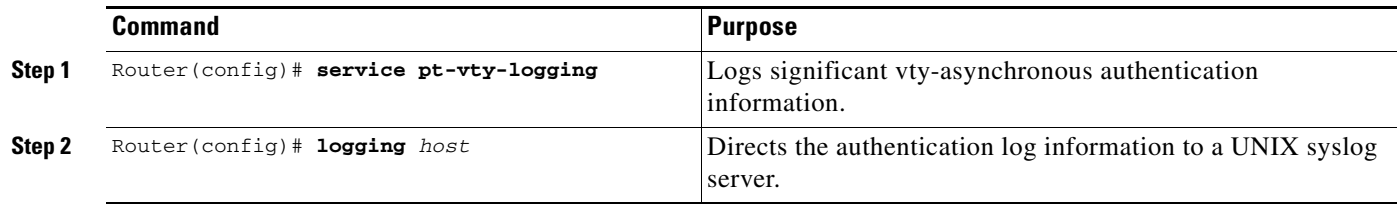

# <span id="page-27-0"></span>**Troubleshooting Protocol Translation**

To troubleshoot your protocol translation sessions, use the following **show** and **debug** commands:

- **• debug async**
- **• debug pad**
- **• show arap**
- **• show async status**
- **• show interfaces virtual-access**
- **• show ip local pool**
- **• show line**

Use these commands in EXEC mode. Refer to Cisco IOS command references for explanations of command output.

ן

# <span id="page-27-1"></span>**Virtual Template for Protocol Translation Examples**

- **•** [One-Step Examples, page 29](#page-28-0)
- **•** [Two-Step Examples, page 31](#page-30-1)

## <span id="page-28-0"></span>**One-Step Examples**

- **•** [Tunnel PPP Across X.25: Example, page 29](#page-28-1)
- **•** [Tunnel SLIP Across X.25: Example, page 29](#page-28-2)
- [Tunnel PPP Across X.25 and Specify CHAP and Access List Security: Example, page 29](#page-28-3)
- **•** [Tunnel PPP with Header Compression On: Example, page 30](#page-29-0)
- **•** [Tunnel IPX-PPP Across X.25: Example, page 30](#page-29-1)

#### <span id="page-28-1"></span>**Tunnel PPP Across X.25: Example**

The following example shows a virtual interface template that specifies a peer IP address of 172.18.2.131, which is the IP address of the PC in Figure 6. The virtual interface template explicitly specifies PPP encapsulation. The translation is from X.25 to PPP, which enables tunneling of PPP across an X.25 network, as shown in Figure 6.

```
interface virtual-template 1
ip unnumbered Ethernet0
! Static address of 172.18.2.131 for the PC dialing in to the corporate intranet.
peer default ip address pool group1
! Where the pool name is defined as ip local pool group1 172.18.35.1 172.18.35.5.
encapsulation ppp
! X.121 address of 5555678 is the number the PAD dials to connect through the router.
translate x25 5555678 virtual-template 1
```
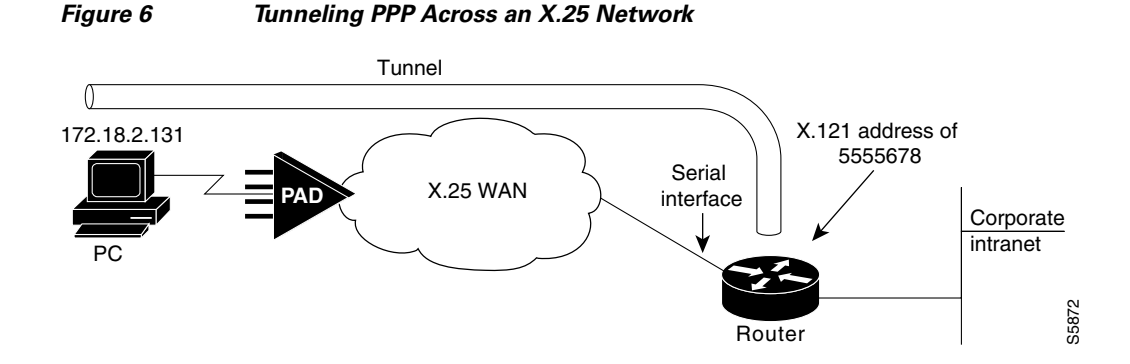

### <span id="page-28-2"></span>**Tunnel SLIP Across X.25: Example**

The following example uses SLIP encapsulation instead of PPP encapsulation on the virtual interface:

```
interface Virtual-Template5
ip unnumbered Ethernet0
encapsulation slip
peer default ip address pool group1
! Where the pool name is defined as ip local pool group1 172.18.35.11 172.18.35.15.
!
translate x25 5555000 virtual-template 5
```
### <span id="page-28-3"></span>**Tunnel PPP Across X.25 and Specify CHAP and Access List Security: Example**

The following example uses PPP encapsulation on the virtual terminal interface, although it is not explicitly specified. It also uses CHAP authentication and an X.29 access list.

Ι

#### *REVIEW DRAFT—CISCO CONFIDENTIAL*

```
x29 access-list 1 permit ^5555
!
interface Virtual-Template1
ip unnumbered Ethernet0
peer default ip address pool group1
! Where the pool name is defined as ip local pool group1 172.18.35.21 172.18.35.25.
ppp authentication chap
!
translate x25 5555667 virtual-template 1 access-class 1
```
### <span id="page-29-0"></span>**Tunnel PPP with Header Compression On: Example**

The following example uses TCP header compression when tunneling PPP across X.25:

```
interface Virtual-Template1
ip unnumbered Ethernet0
 ip tcp header-compression passive
peer default ip address pool group1
 ! Where the pool name is defined as ip local pool group1 172.18.35.31 172.18.35.35.
!
translate x25 5555676 virtual-template 1
```
#### <span id="page-29-1"></span>**Tunnel IPX-PPP Across X.25: Example**

The following example shows how to tunnel IPX-PPP across the X.25 network. It creates an internal IPX network number on a loopback interface, and then assigns that loopback interface to the virtual interface template.

```
ipx routing 0000.0c07.b509
!
interface loopback0 
 ipx network 544
ipx sap-interval 2000
!
interface Virtual-Template1
ip unnumbered Ethernet0
ipx ppp-client Loopback0
peer default ip address pool group1
! Where the pool name is defined as ip local pool group1 172.18.35.41 172.18.35.45.
!
translate x25 5555766 virtual-template 1
```
### <span id="page-30-1"></span>**Two-Step Examples**

I

- **•** [Two-Step Tunneling of PPP with Dynamic Routing and Header Compression: Example, page 31](#page-30-2)
- **•** [Two-Step Tunneling of PPP with Dynamic Routing, TACACS, and CHAP: Example, page 31](#page-30-3)

### <span id="page-30-2"></span>**Two-Step Tunneling of PPP with Dynamic Routing and Header Compression: Example**

The following example uses the default PPP encapsulation on the virtual template.

```
vty-async
vty-async virtual-template 1
vty-async dynamic-routing
vty-async header-compression
!
interface Virtual-Template1
ip unnumbered Ethernet0
no peer default ip address
```
After users connect to the router (in this example, named waffler), they invoke the **ppp** command to complete the two-step connection:

```
Router> ppp /routing /compressed 172.16.2.31
Entering PPP routing mode.
Async interface address is unnumbered (Ethernet0)
Your IP address is 172.16.2.31. MTU is 1500 bytes
```
#### <span id="page-30-3"></span>**Two-Step Tunneling of PPP with Dynamic Routing, TACACS, and CHAP: Example**

The virtual template interface in the following example uses the default encapsulation of PPP and applies CHAP authentication with TACACS+:

```
aaa authentication ppp default tacacs+ 
!
vty-async
vty-async dynamic-routing
vty-async virtual-template 1
!
interface Ethernet0
ip address 10.11.12.2 255.255.255.0
!
interface Virtual-Template1
ip unnumbered Ethernet0
no peer default ip address
ppp authentication chap
```
## <span id="page-30-0"></span>**Protocol Translation Application Examples**

- **•** [Basic Configuration: Example, page 32](#page-31-0)
- **•** [Central Site Protocol Translation: Example, page 35](#page-34-0)
- **•** [Decreasing the Number of Translation Sessions: Example, page 36](#page-35-0)
- **•** [Increasing the Number of Translation Sessions: Example, page 36](#page-35-1)
- **•** [LAT-to-LAT over an IP WAN: Example, page 36](#page-35-2)
- **•** [LAT-to-LAT over Frame Relay or SMDS: Example, page 38](#page-37-0)

Ι

#### *REVIEW DRAFT—CISCO CONFIDENTIAL*

- **•** [LAT-to-LAT Translation over a WAN: Example, page 40](#page-39-0)
- **•** [LAT-to-LAT over an X.25 Translation: Example, page 41](#page-40-0)
- **•** [LAT-to-TCP Translation over a WAN: Example, page 42](#page-41-0)
- **•** [LAT-to-TCP over X.25: Example, page 43](#page-42-0)
- **•** [LAT-to-X.25 Host Configuration: Example, page 45](#page-44-0)
- **•** [Local LAT-to-TCP Translation: Example, page 46](#page-45-0)
- **•** [Local LAT-to-TCP Configuration: Example, page 46](#page-45-1)
- **•** [Standalone LAT-to-TCP Translation: Example, page 48](#page-47-0)
- **•** [Tunneling SLIP Inside TCP: Example, page 49](#page-48-1)
- **•** [Tunneling PPP over X.25: Example, page 49](#page-48-0)
- **•** [X.25 to L2F PPP Tunneling: Example, page 50](#page-49-0)
- **•** [Assigning Addresses Dynamically for PPP: Example, page 52](#page-51-0)
- **•** [Local IP Address Pool: Example, page 52](#page-51-1)
- **•** [X.29 Access List: Example, page 52](#page-51-2)
- **•** [X.3 Profile: Example, page 53](#page-52-0)
- **•** [X.25 PAD-to-LAT Configuration: Example, page 53](#page-52-1)
- **•** [X.25 PAD-to-TCP Configuration: Example, page 55](#page-54-0)

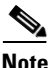

**Note** In the application illustrations throughout the remainder of this chapter, source and destination device icons used to illustrate the flow of translated information are shown with black type in outlined shapes. Other elements in the environment are shown with reverse type on solid black shapes.

## <span id="page-31-0"></span>**Basic Configuration: Example**

The following examples illustrate the basic global configuration commands and interface configuration commands for setting up Router-A (connected to Network A) and Router-B (connected to Network B), as illustrated in Figure 7[. Refer to the chapter "](
http://www.cisco.com/en/US/docs/ios/termserv/configuration/guide/tsv_dialin_term_svcs.html)Configuring Dial-In Terminal Services" for more information about LAT. For information about configuring X.25, refer to the *Cisco IOS Wide-Area Networking Configuration Guide*.

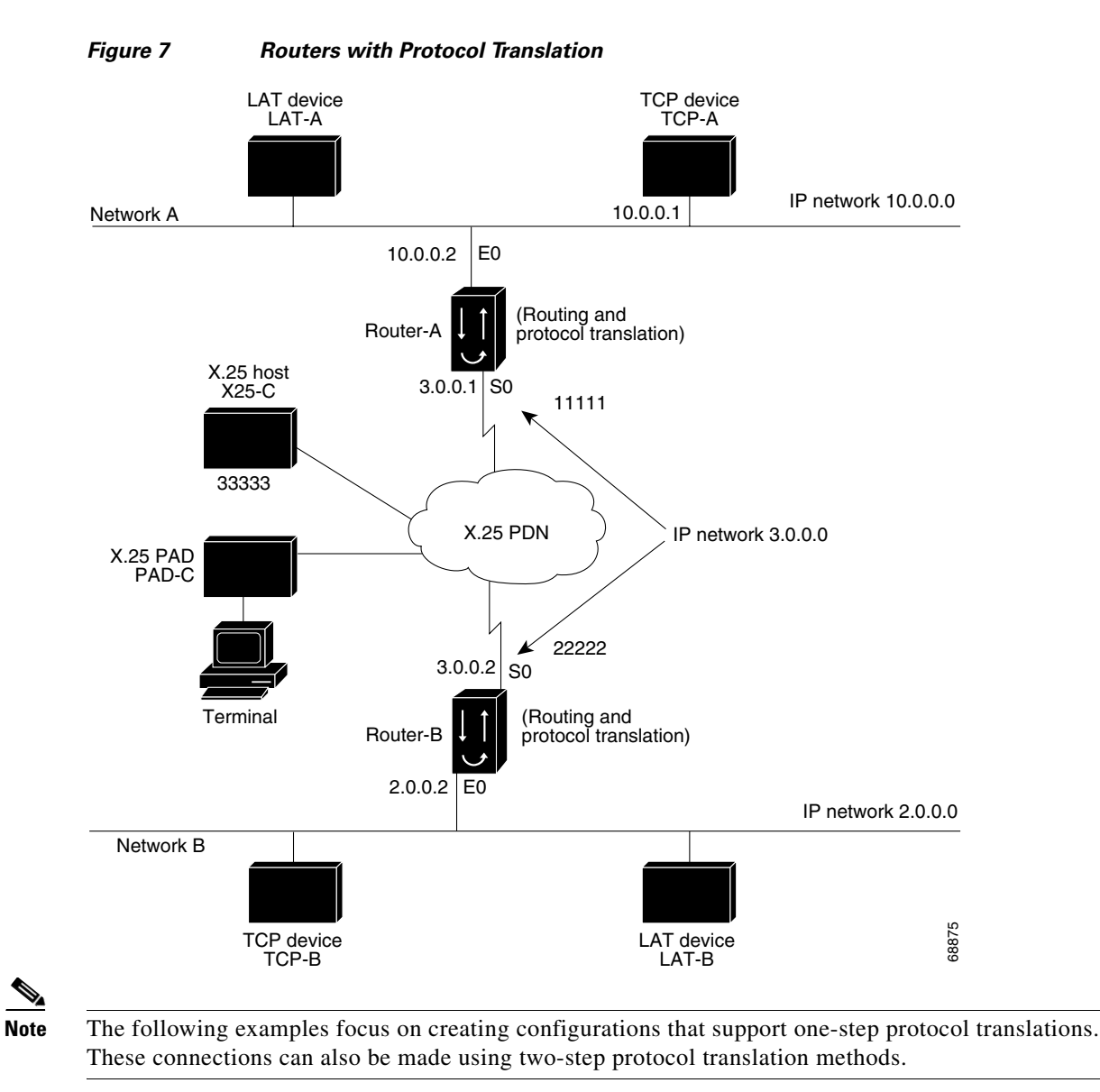

#### **Configuration for Router-A**

I

The following partial configuration for Router-A outlines a baseline configuration for Ethernet and serial interfaces on a router and configures support for IP, LAT, and X.25:

```
interface ethernet 0
ip address 10.0.0.2 255.255.0.0
!
! Enable LAT on interface.
lat enabled
 !
interface serial 0
encapsulation X.25
x25 address 11111
!
! The following parameters may depend on your network.
x25 facility packetsize 512 512
x25 facility windowsize 7 7
!
```

```
! IP address and MAP command needed only if routing IP.
 ip address 10.3.0.1 255.255.0.0
x25 map ip 10.3.0.2 22222 broadcast
 !
! Set up IP routing.
router igrp 100
network 10.0.0.0
network 10.3.0.0
 !
 ! Advertise as available for connections via LAT.
 ! Use this name (router-A) if connecting via 2-step method
 ! (for connecting directly to a specific router).
lat service router-A enable
 !
 ! Set up some IP host names/addresses.
ip host router-A 10.0.0.2 10.3.0.1
ip host TCP-A 10.0.0.1
 ip host TCP-B 10.2.0.1
 ip host router-B 10.3.0.2 10.2.0.2
```
#### **Configuration for Router-B**

The following partial configuration for Router-B outlines a baseline configuration for Ethernet and serial interfaces on a router and configures support for IP, LAT, and X.25:

```
interface ethernet 0
 ip address 10.2.0.2 255.255.0.0
 !
 ! Enable LAT on interface.
lat enabled
 !
interface serial 0
encapsulation X.25
x25 address 22222
 ! The following parameters may depend on your network.
x25 facility packetsize 512 512
x25 facility windowsize 7 7
 !
 ! IP address and MAP command needed only if routing IP.
 ip address 10.3.0.2 255.255.0.0
x25 map ip 10.3.0.1 11111 broadcast
 !
 ! Set up IP routing.
router igrp 100
network 10.2.0.0
network 10.3.0.0
 !
 ! Advertise as available for connections via LAT.
 ! Use this name (router-B) if connecting via 2-step method
 ! (for connecting directly to a specific router).
lat service router-B enable
 !
 ! Set up some IP host names/addresses.
ip host router-A 10.3.0.1 10.0.0.2
 ip host TCP-A 10.0.0.1
 ip host TCP-B 10.2.0.1
 ip host router-B 10.2.0.2 10.3.0.2
```
**Note** You can specify IP hostnames used to identify specific hosts by explicitly using the **ip host** global configuration command or by using Domain Name System (DNS) facilities.

I

#### *REVIEW DRAFT—CISCO CONFIDENTIAL*

## <span id="page-34-0"></span>**Central Site Protocol Translation: Example**

To support central site protocol translation, a router with an image that supports protocol translation is directly connected back-to-back to another router (see Figure 8). This second device acts as an X.25 switch by sending X.25 packets to Router-B while concurrently routing and bridging other protocols.

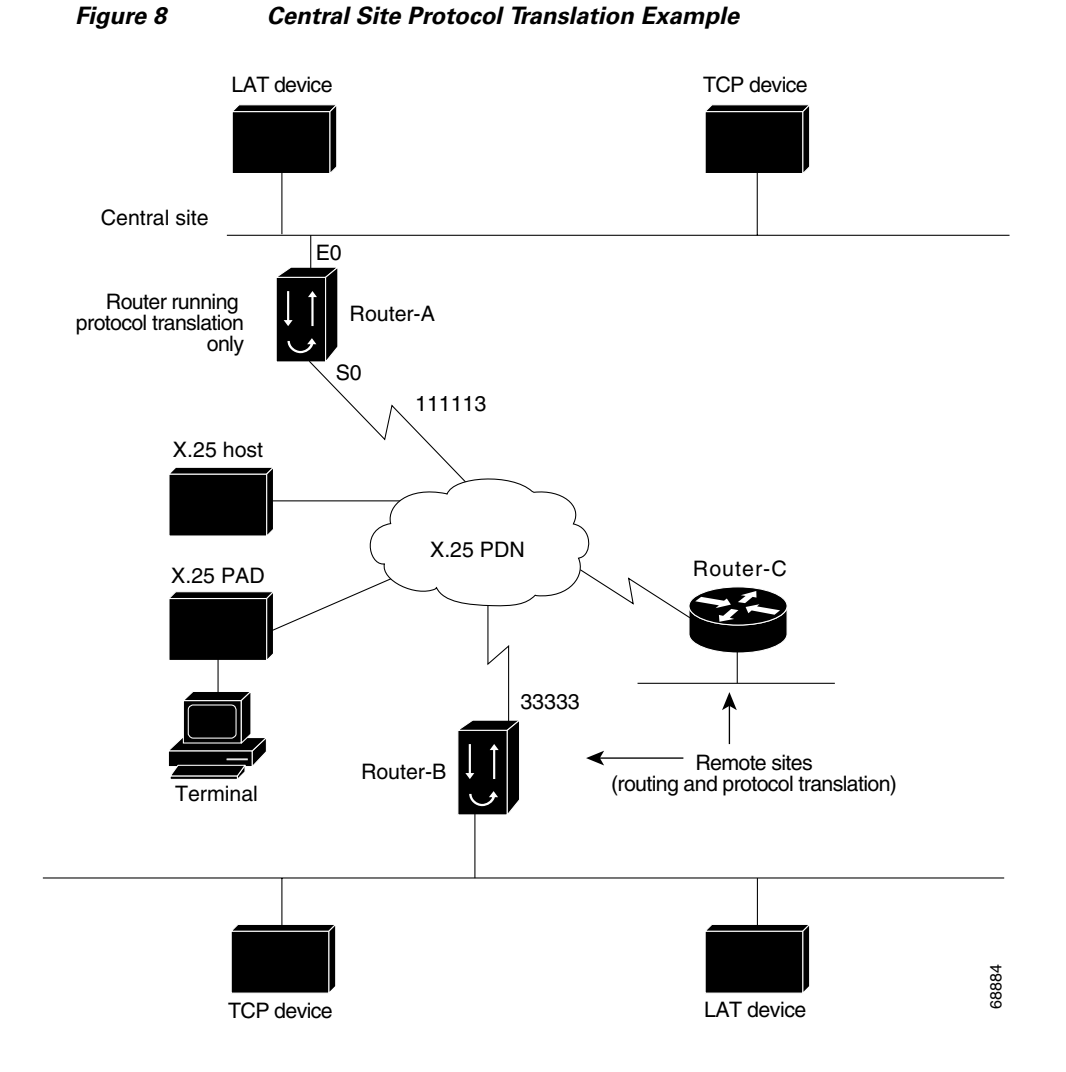

The following example shows how to configure a router to support translating protocols over an X.25 network among multiple sites. Router-C is configured to act as an X.25 switch to send X.25 packets to Router-A while concurrently routing and bridging other protocols.

The following example also shows how to use the **translate** global configuration command to translate LAT and TCP over X.25 WAN media. In this configuration, Router-A can translate LAT or TCP traffic into X.25 packets for transmission over an X.25 PDN network. Packets are then translated back to LAT or TCP on the other side of the WAN.

```
interface ethernet 0
ip address 10.0.0.2 255.255.0.0
!
! Enable LAT on interface if concurrently routing (8.3 feature).
lat enable
!
```

```
interface serial 0
encapsulation X.25
 ! Note that this is subaddress 3 of 11111.
x25 address 111113
 ! The following parameters may depend on your network.
x25 facility packetsize 512 512
x25 facility windowsize 7 7
no ip address
 ! Translate Configuration for router-A.
 !
no ip routing
! Note subaddress 03 of address 111113.
translate x25 11111303 tcp tcpdevice
translate lat TCP-B x25 3333301
translate lat lat-device tcp tcp-device
! etc...any translate commands needed by application.
```
## <span id="page-35-0"></span>**Decreasing the Number of Translation Sessions: Example**

The following example sets the number of protocol translation sessions to 10, whether routing is turned on or off:

no line vty 10

### <span id="page-35-1"></span>**Increasing the Number of Translation Sessions: Example**

The following example sets the number of protocol translation sessions to 120, whether routing is turned on or off:

line vty 119

## <span id="page-35-2"></span>**LAT-to-LAT over an IP WAN: Example**

Cisco IOS software can be used to connect LAT devices over a WAN backbone that only allows routable protocols (see Figure 9). This configuration exists when LAT networks are either isolated or on their own internetwork.

With protocol translation, LAT traffic can be translated to TCP and then routed on the WAN as TCP traffic. The LAT connections stay local between the LAT device and the router running the protocol translation option. Thus, connections are not susceptible to delays on the WAN. This capability reduces the amount of traffic on the WAN because only data from specific LAT sessions are forwarded on the WAN.

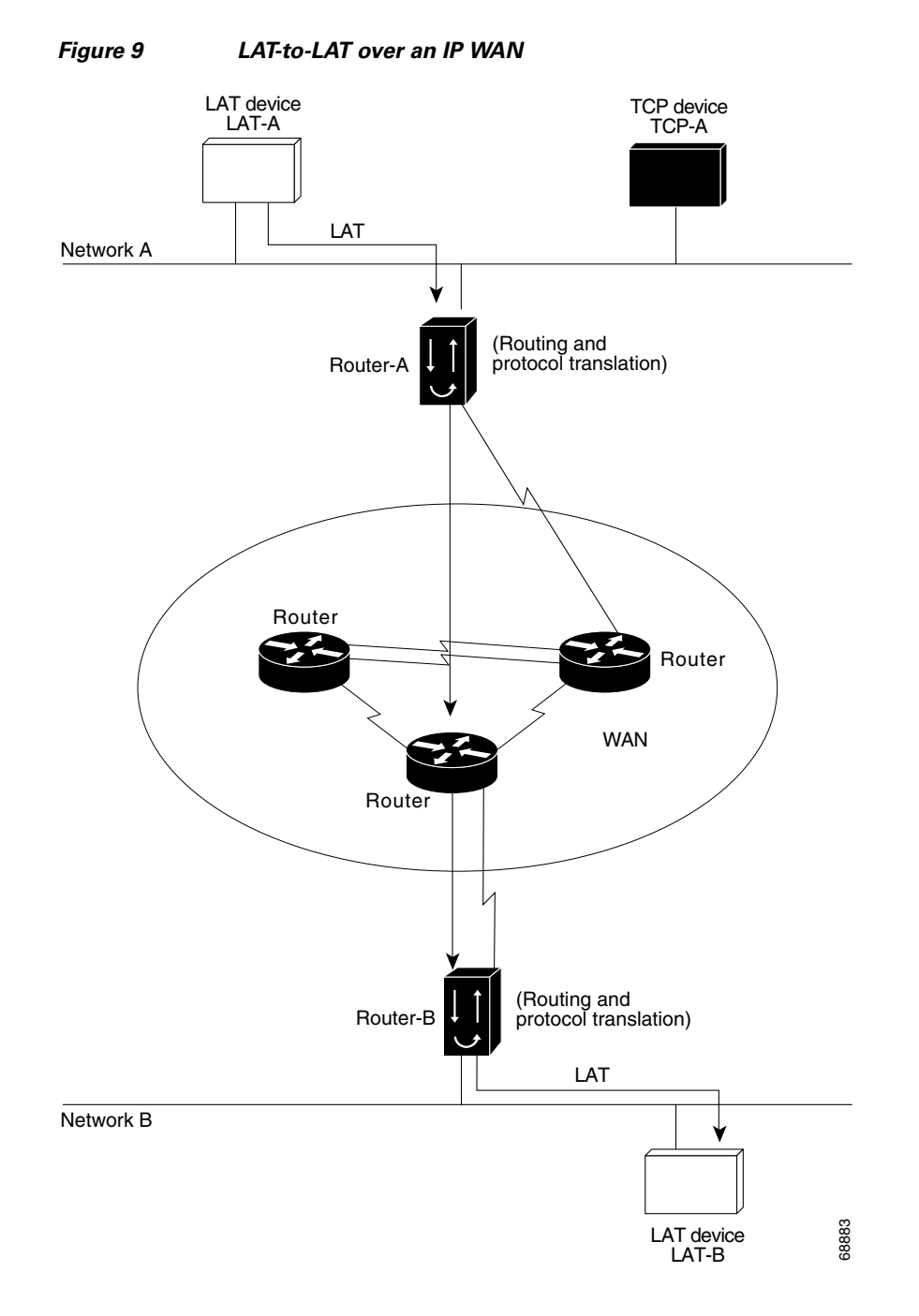

The following example illustrates how to use the **translate** global configuration command to translate from LAT to LAT when an IP WAN is used. In this configuration, Router-B with the protocol translation option routes encapsulated packets translated from LAT to TCP over the WAN. Router-A translates packets back to LAT on the other side of the WAN. Example translation configurations for both Router-A and Router-B are shown, but these examples do not include configuration information for devices in the WAN.

The following examples are essentially the same configurations for protocol translation as those in the following Frame Relay example:

! Translate LAT to TCP/Telnet for Router-A, which is on Network A. translate lat DISTANT-LAT tcp Router-A

 $\mathbf I$ 

ן

*REVIEW DRAFT—CISCO CONFIDENTIAL*

! Translate TCP to LAT for Router-B, which is on Network B.

**Note** You can use the same name (for example, LAT-B) in the **translate** command for both Router-A and Router-B because each router operates independently. However, this symmetry is not required. The key is the common IP name in both **translate** commands.

## <span id="page-37-0"></span>**LAT-to-LAT over Frame Relay or SMDS: Example**

translate tcp Router-B lat LAT-B

To transport LAT traffic over a Frame Relay or a Switched Multimegabit Data Service (SMDS) network, LAT must first be translated to TCP. The TCP traffic is routed over the Frame Relay network and then translated back to LAT on Router-B on Network B (see Figure 10).

 $\overline{\mathscr{C}}$ 

**Note** The interface configurations for a Frame Relay or an SMDS implementation differ from the specifications shown earlier in this chapter. For more information about configuring Frame Relay and SMDS, refer to the *Cisco IOS Wide-Area Networking Configuration Guide.*

 $\mathbf I$ 

#### *REVIEW DRAFT—CISCO CONFIDENTIAL*

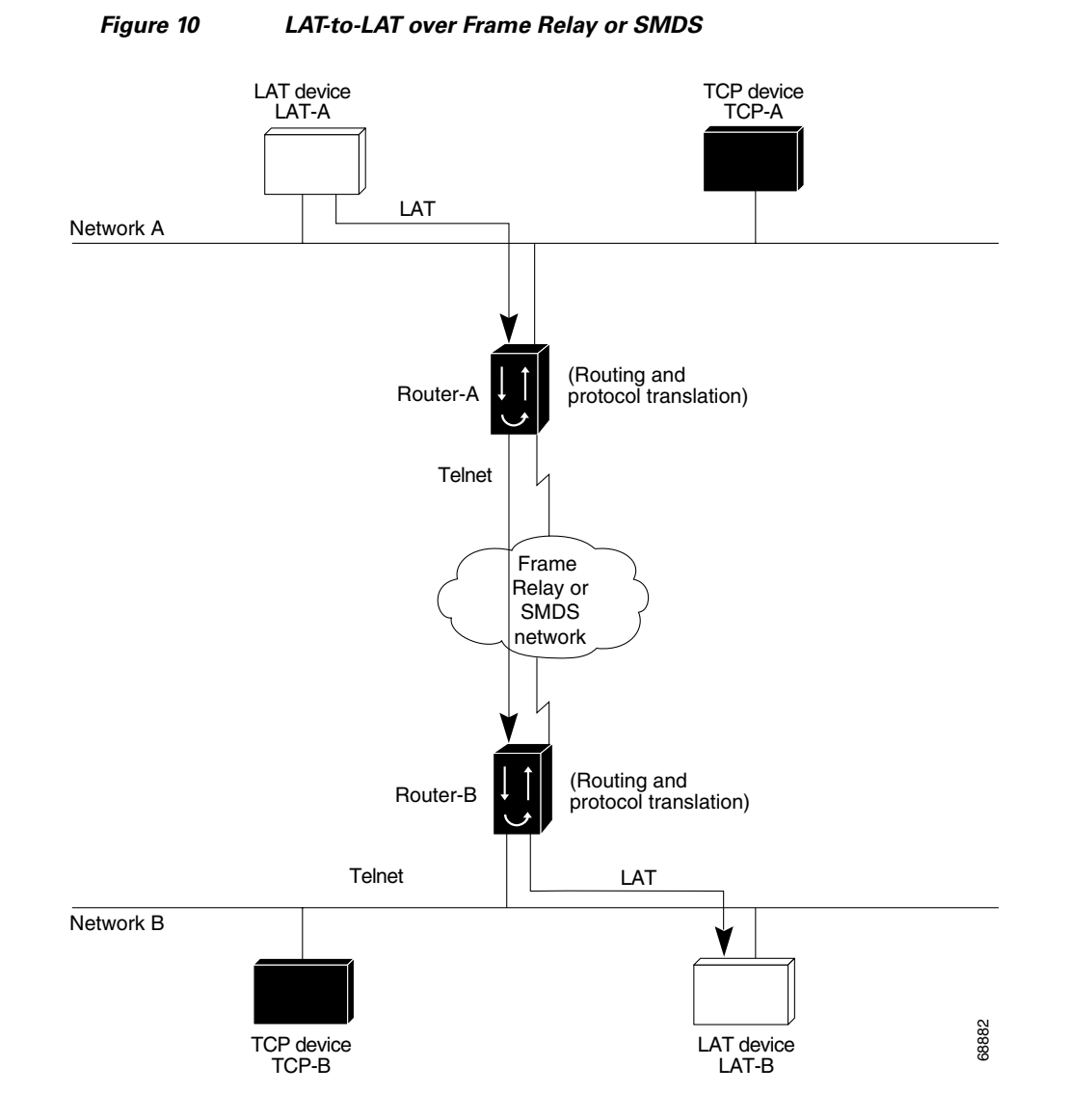

The following example illustrates how to use the **translate** global configuration command to translate from LAT to LAT when the WAN uses Frame Relay or SMDS. In this configuration, Cisco IOS software routes encapsulated packets translated from LAT to TCP over the Frame Relay or SMDS network. Packets are then translated back to LAT on the other side of the Frame Relay or SMDS network.

```
! Translate LAT to TCP/Telnet on router-A, which is on Network A.
translate lat DISTANT-LAT tcp router-A
```

```
! Translate TCP to LAT on router-B, which is on Network B.
translate tcp router-B lat LAT-B
```
 $\mathscr{P}$ 

 $\mathbf I$ 

**Note** You can use the same name (for example, LAT-B) in the **translate** command for both Router-A and Router-B because each router operates independently. However, this symmetry is not required. The key is the common IP name used in both **translate** commands.

Ι

#### *REVIEW DRAFT—CISCO CONFIDENTIAL*

# <span id="page-39-0"></span>**LAT-to-LAT Translation over a WAN: Example**

In Figure 11, LAT can be transported to a remote LAT device by translating the packets to TCP format and using Telnet to send them across the WAN. The configuration files for the routers named Router-A and Router-B follow the figure. The logical name CS-B1 is the name given to device CS-B.

*Figure 11 LAT-to-LAT Translation over a WAN*

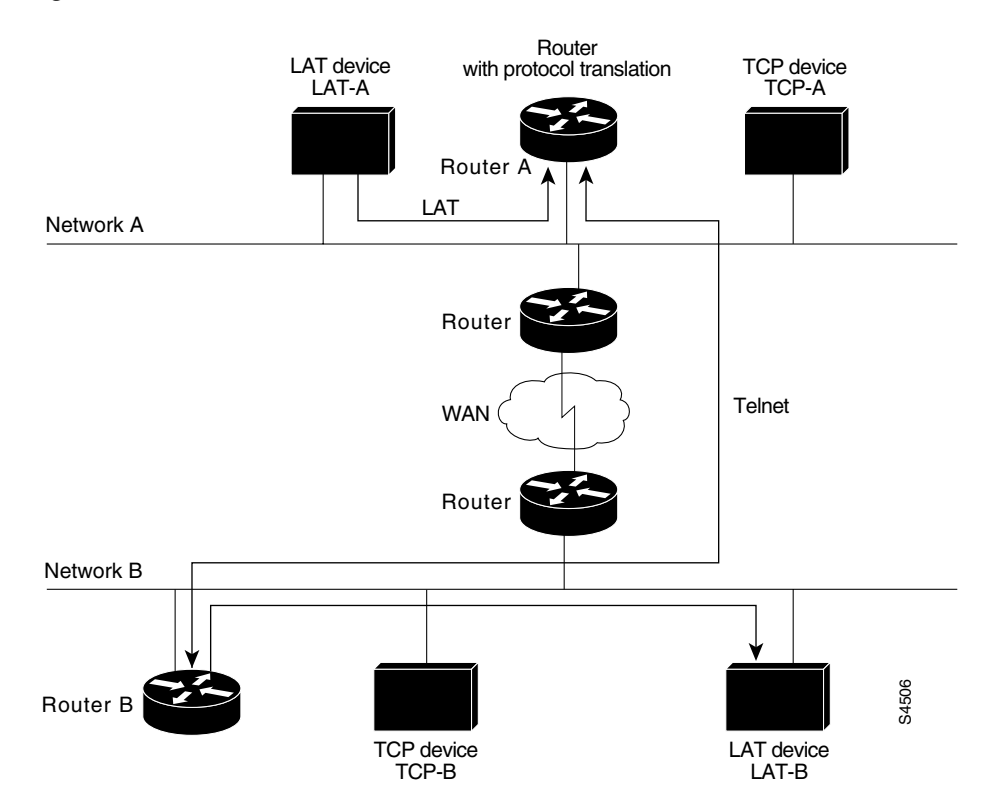

#### **Configuration for Router-A**

```
interface ethernet 0
 ip address 172.18.32.16 255.255.0.0
!
! Enable LAT on this interface.
lat enabled
!
translate lat distant-LAT tcp TS-B1
```
#### **Configuration for Router-B**

```
interface ethernet 0
ip address 172.18.38.42 255.255.0.0
!
! Enable LAT on this interface.
lat enabled
!
translate lat TS-B1 lat LAT-B
```
## <span id="page-40-0"></span>**LAT-to-LAT over an X.25 Translation: Example**

Protocol translation provides transparent connectivity between LAT devices on different networks via an X.25 PDN. In Figure 12, which illustrates this application, the LAT device on Network A (LAT-A) first makes a virtual connection to the router named Router-A on Network A using the LAT protocol. Router-A then translates the LAT packets into X.25 packets and sends them through the X.25 network to Router-B on Network B. Router-B translates the X.25 packets back to LAT packets and establishes a virtual connection to the LAT device on Network B (LAT-B). These handoffs are handled transparently when Cisco IOS software is configured for one-step protocol translation.

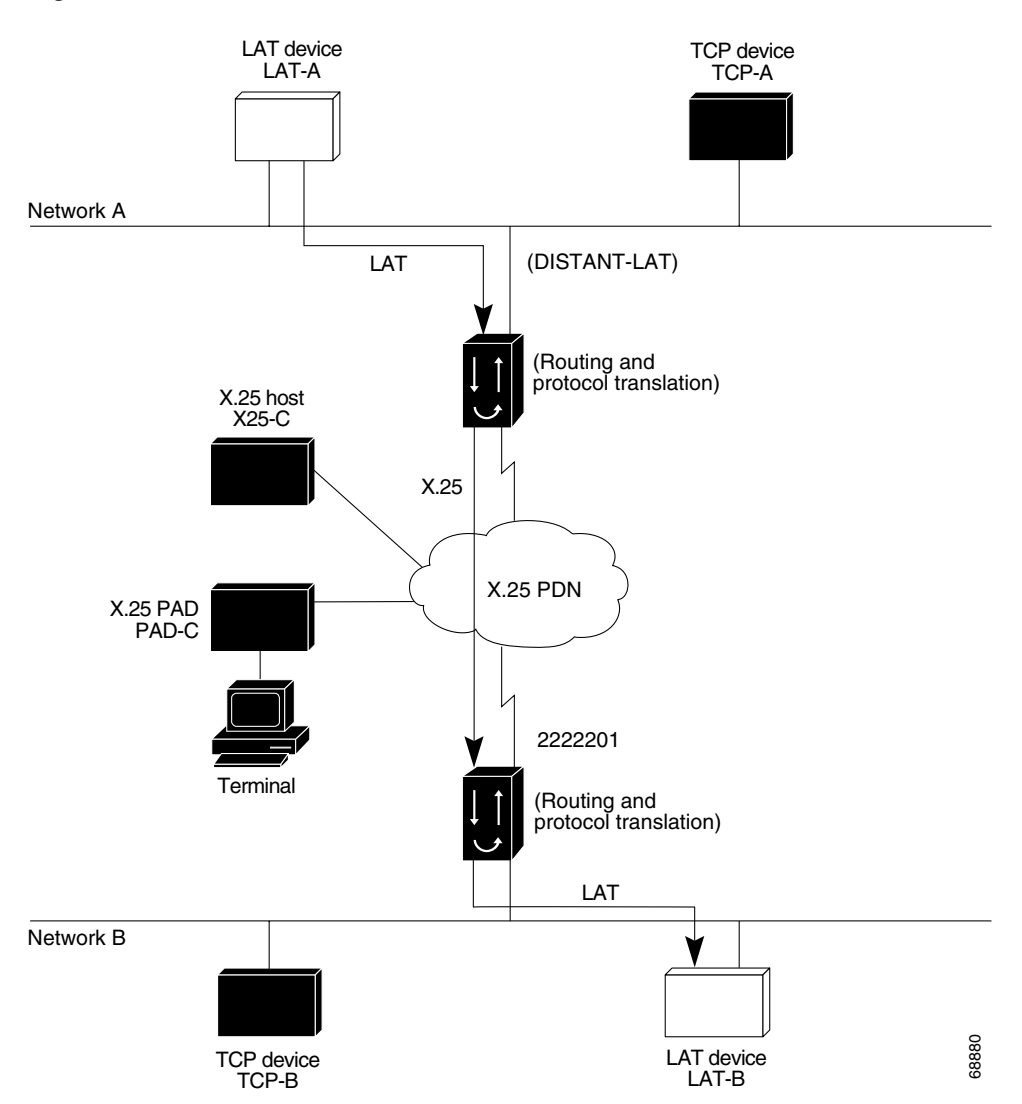

*Figure 12 LAT-to-LAT via an X.25 PDN*

The following example shows how to use the **translate** global configuration command to translate from LAT to X.25 and from X.25 back to LAT to allow connection service to a LAT device on Network B from a LAT device on Network A. This example requires two separate configurations, one for each LAT device.

```
! Translate LAT to X.25 on router-A, which is on Network A.
translate lat DISTANT-LAT x25 2222201
```
I

Ι

#### *REVIEW DRAFT—CISCO CONFIDENTIAL*

! Translate X.25 to LAT on router-B, which is on Network B. translate x25 2222201 lat LAT-B

In the first **translate** command, DISTANT-LAT defines a LAT service name for Router-A. When a user on device LAT-A attempts to connect to LAT-B, the target specified in the **connect** command is DISTANT-LAT.

In the **translate** command for Router-B, the name of the LAT service on the target host (LAT-B) is LAT-B. Router-B translates the incoming X.25 packets from 2222201 to LAT and then transparently relays these packets to LAT-B.

**Note** You can use the same name (for example, LAT-B) in the **translate** command for both Router-A and Router-B because each router with the protocol translation option operates independently. However, this symmetry is not required. The key is the common X.121 address used in both **translate** commands. If you prefer to have unique service names, set the names in each router to be the same.

## <span id="page-41-0"></span>**LAT-to-TCP Translation over a WAN: Example**

Figure 13 shows a configuration that allows translation of LAT to TCP and transmission across an IP-based WAN. The configuration file for the access server identified as A follows the figure. The logical LAT service name distant-TCP is the name given to device TCP-B.

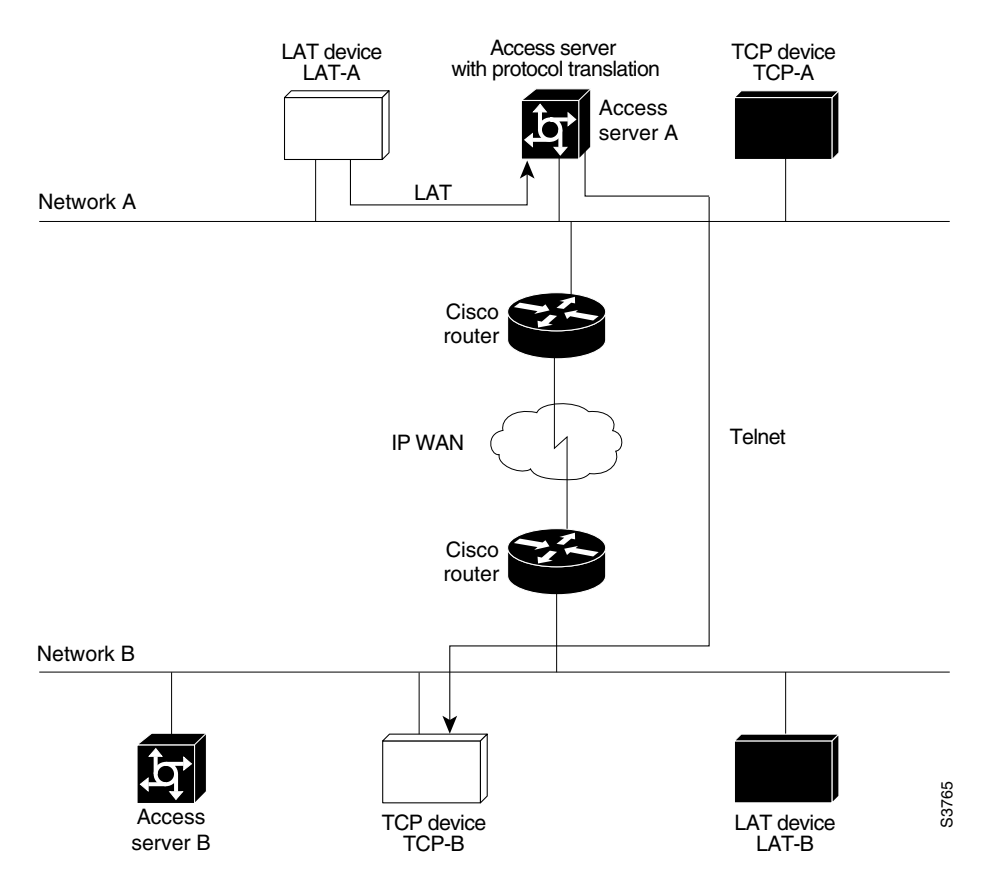

#### *Figure 13 LAT-to-TCP Translation over a WAN*

#### **Configuration for Access Server A**

```
interface ethernet 0
ip address 172.18.38.42 255.255.0.0
!
! Enable LAT on this interface.
lat enabled
!
translate lat distant-TCP tcp TCP-B
```
## <span id="page-42-0"></span>**LAT-to-TCP over X.25: Example**

 $\mathbf I$ 

You can use protocol translation to provide transparent connectivity between LAT and TCP devices on different networks via an X.25 PDN. In Figure 14, which illustrates this application, the LAT device on Network A is communicating with the TCP device on Network B. There are two ways to provide this connectivity: The LAT traffic from Network A can be translated into X.25 packets, or TCP/IP packets can be sent out on the X.25 PDN.

If the traffic is translated from LAT directly into X.25 frames by Router-A, Router-B on Network B translates incoming packets intended for device TCP-B into TCP. If Router-A converts LAT to TCP, the TCP traffic is encapsulated in X.25 and sent on the X.25 network. Router-B on Network B strips off the encapsulation and routes the TCP packet. In this case, protocol translation is not needed on Router-B.

If the traffic is translated to TCP by Router-A, the packets are encapsulated within X.25 frames. In general, translating the traffic directly to X.25 is more efficient in this application because no encapsulation is necessary. X.25 packets have only 5 bytes of header information, and TCP over X.25 has 45 bytes of header information.

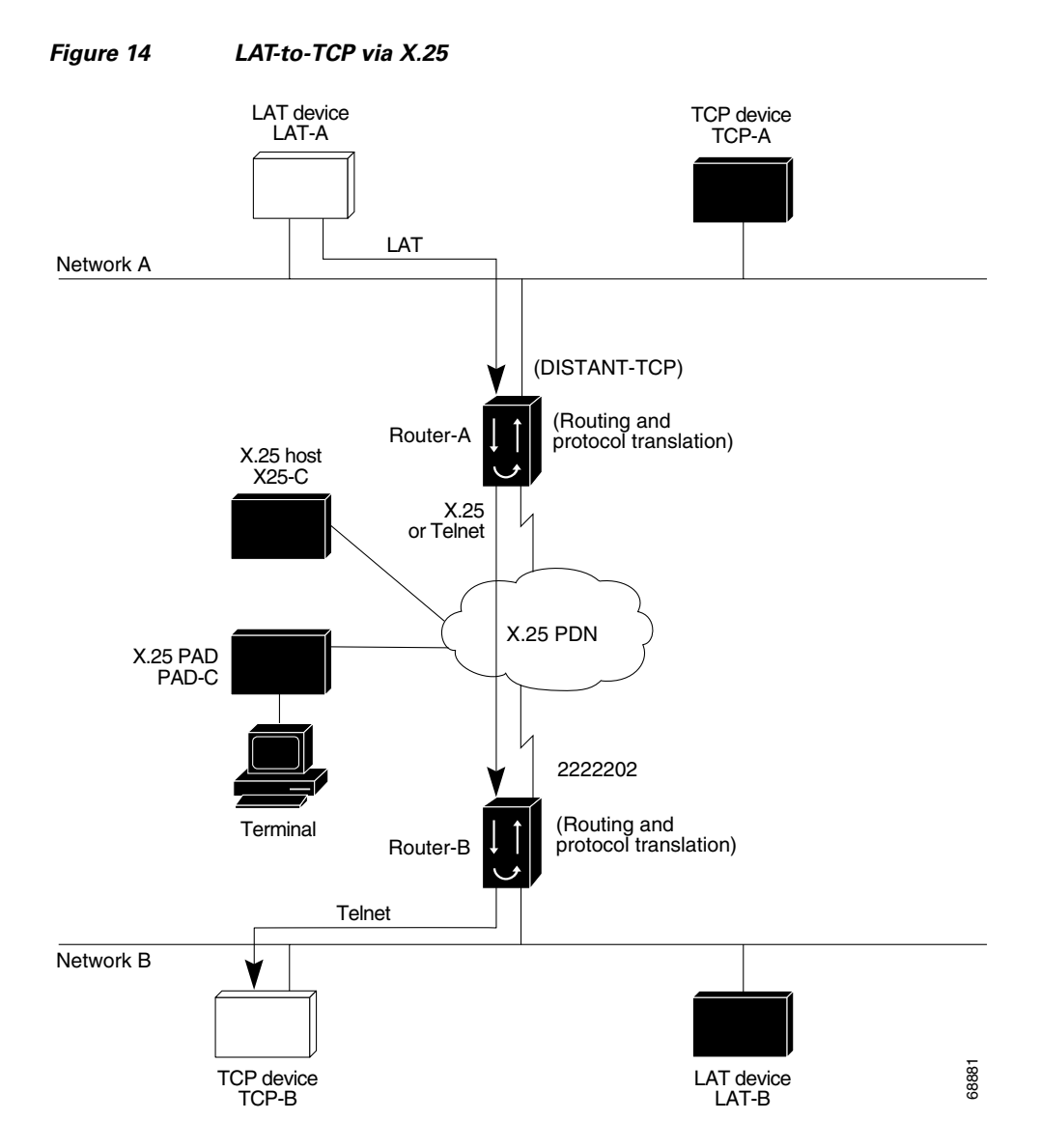

The following example shows how to use the **translate** global configuration command to translate from LAT to X.25 (on Router-A) and from X.25 to TCP (on Router-B), thus allowing connection service to a TCP device on Network B (TCP-B) from a LAT device on Network A (LAT-A). You must configure Router-A and Router-B separately.

```
! Translate LAT to X.25 on router-A, which is on Network A.
translate lat DISTANT-TCP x25 2222202
```
! Translate X.25 to TCP on router-B, which is on Network B. translate x25 2222202 tcp TCP-B

In the **translate** command for Router-A, DISTANT-TCP defines a LAT service name for Router-A. When a user on device LAT-A attempts to connect to LAT-B, the target specified in the **connect** command is DISTANT-TCP.

In the **translate** command for Router-B, the TCP service on the target host is TCP-B. Router-B translates the incoming X.25 packets from 2222202 to TCP packets and transparently relays these packets to TCP-B.

The following example shows a connection request. When the user enters this command, a connection attempt from LAT-A on Network A to LAT-B on Network B is attempted.

local> **connect DISTANT-TCP**

 $\mathscr{P}$ 

 $\mathbf I$ 

I

**Note** You can use the same name (for example, TCP-B) in the **translate** command for both Router-A and Router-B because each router operates independently. However, this symmetry is not required. The key is the common X.121 address used in both **translate** commands. If you prefer to have unique service names, set the names in each router to be the same.

## <span id="page-44-0"></span>**LAT-to-X.25 Host Configuration: Example**

Figure 15 shows a protocol translation configuration that permits LAT devices to communicate with X.25 hosts through an X.25 PDN. In the application illustrated in Figure 15, LAT-A is a LAT device that is communicating with X25-C, an X.25 host. The LAT traffic from LAT-A is translated to X.25.

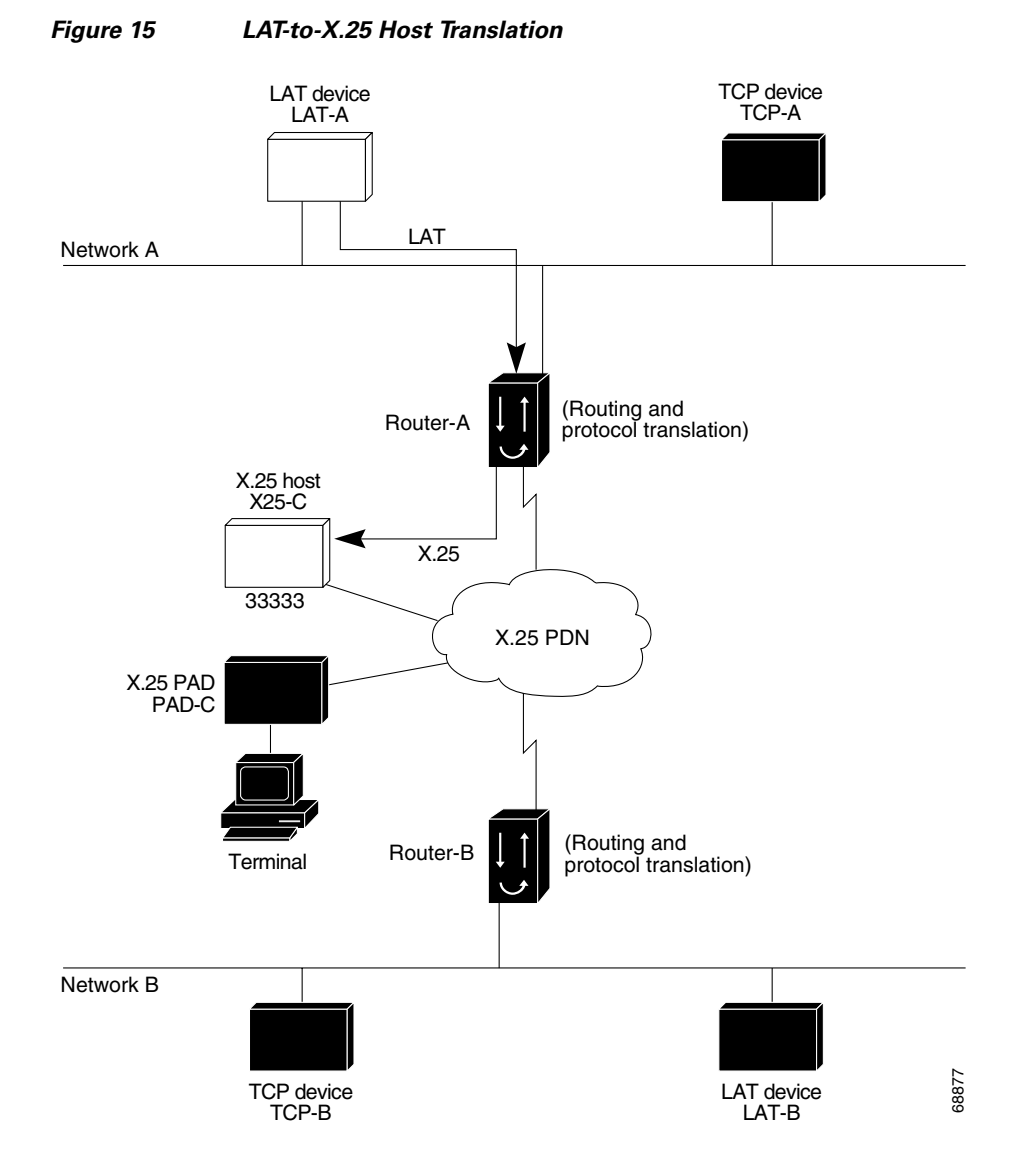

The following example shows how to use the **translate** global configuration command to translate from LAT to X.25. It is applied to Router-A. This example sets up reverse charging for connections, which causes the router with the protocol translation option to instruct the PDN to charge the destination for the connection. It is essentially a collect call. The reversal of charges must be prearranged with the PDN and destination location (on an administrative basis), or the call will not be accepted.

```
! Translate LAT to X.25 host, with reverse charging.
translate lat X25-C x25 33333 reverse
!
! Specify optional X.25 hostname.
x25 host X25-C 33333
```
*Figure 16 Local LAT-to-TCP Translation*

## <span id="page-45-0"></span>**Local LAT-to-TCP Translation: Example**

Figure 16 shows a simple LAT-to-TCP translation across an Ethernet network. The Cisco IOS configuration file follows the figure. The name TCP-A is the logical name given to the device TCP-A.

## **Configuration for the Access Server**  interface ethernet 0 ip address 172.18.38.42 255.255.0.0 ! ! Enable LAT on this interface. lat enabled TCP device TCP-A **Telnet** Network A LAT 68862 LAT device LAT-A Access server

translate lat TCPA tcp TCP-A

## <span id="page-45-1"></span>**Local LAT-to-TCP Configuration: Example**

!

Cisco IOS software running protocol translation can translate between LAT and Telnet traffic to allow communication among resources in these protocol environments. In Figure 17, the LAT device on Network A (LAT-A) is shown connecting to a device running Telnet (TCP-A).

The commands in this example are only part of the complete configuration file for an individual device.

 $\Gamma$ 

#### *REVIEW DRAFT—CISCO CONFIDENTIAL*

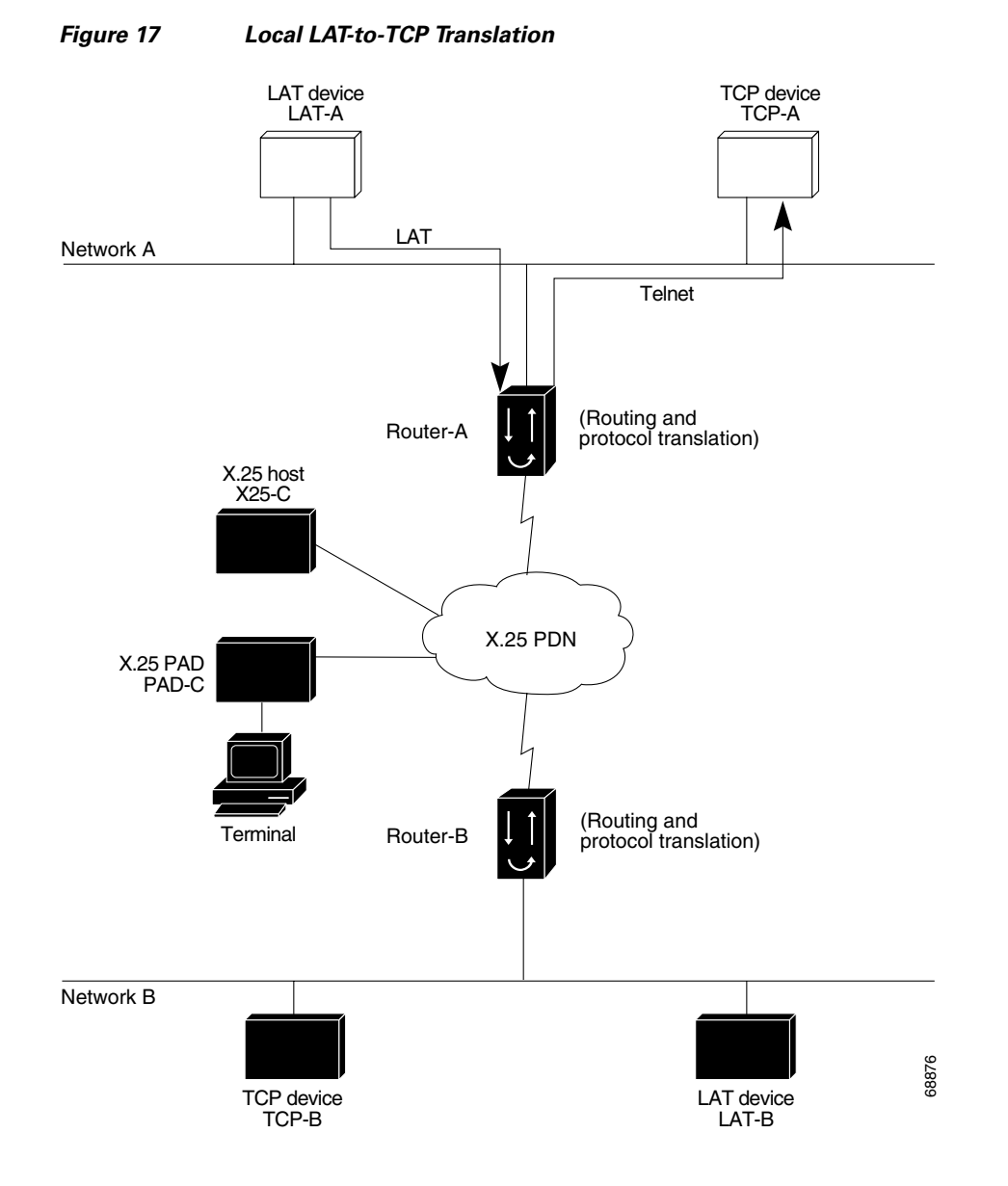

#### The following example configures Router-A to translate from LAT to TCP:

! Translate LAT connections to TCP for connectivity to TCP-A. translate lat TCP-A tcp TCP-A ! Optional additional commands. lat service TCP-A ident Protocol Translation to TCP-A

In the last command, the text string "Protocol Translation to TCP-A" is an identification string for the LAT service named TCP-A. This string is sent to other routers on the local network.

**47**

 $\mathsf{l}$ 

#### *REVIEW DRAFT—CISCO CONFIDENTIAL*

## <span id="page-47-0"></span>**Standalone LAT-to-TCP Translation: Example**

If you need a large number of local LAT-to-TCP translation sessions, you can set up the router named Router-A to use only an Ethernet port, as shown in Figure 18. This application allows 100 concurrent translation sessions. In the applications shown in Figure 18, any other router that supports protocol translation can be used to interconnect network segments performing bridging or routing.

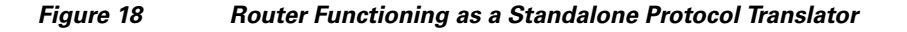

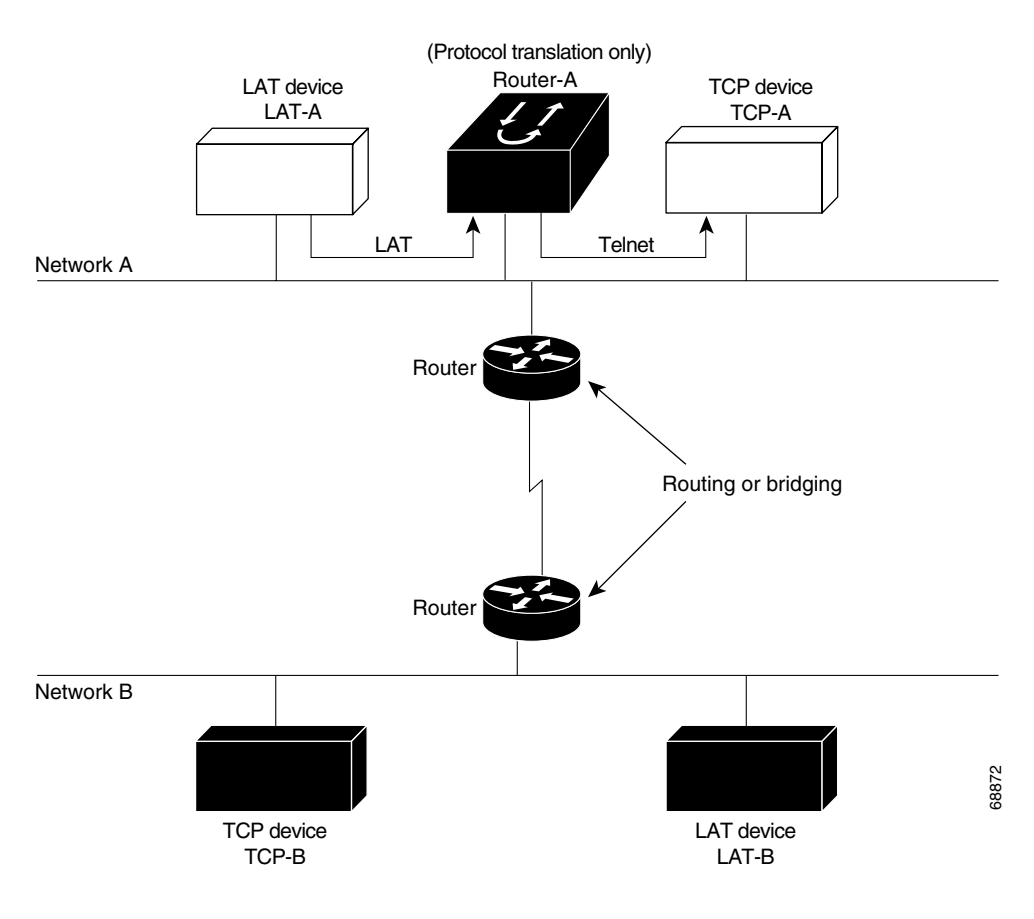

#### **Configuration for Router-A**

```
! Translation Configuration for Router-A only.
!
interface ethernet 0
 ip address 10.0.0.2 255.255.0.0
 !
 ! Enable LAT on this interface.
lat enabled
 !
interface serial 0
shutdown
no ip routing
default-gateway 10.0.0.100
!
translate lat TCP-A tcp TCP-A
translate lat TCP-B tcp TCP-B
translate tcp LAT-A lat lat-z
! etc...translate commands as required.
```
## <span id="page-48-1"></span>**Tunneling SLIP Inside TCP: Example**

Protocol translation enables you to tunnel from TCP to SLIP to allow communication among resources in these protocol environments. In Figure 19, the PC running SLIP is connecting to a TCP/IP network and making a connection with the device IP host. Figure 19 shows how to enable routing and turn on header compression.

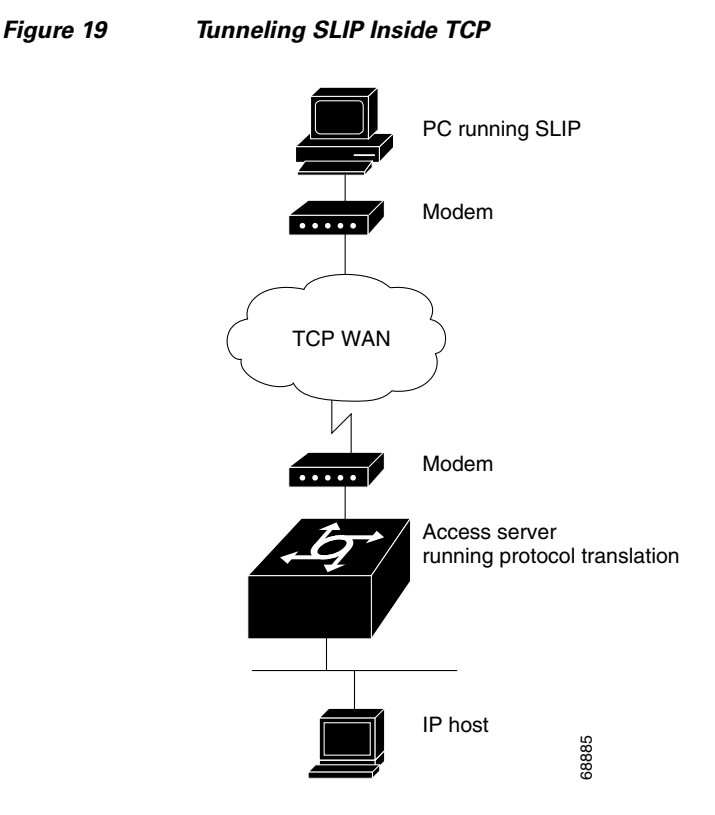

The configuration tunnels SLIP inside of TCP packets from the SLIP client with IP address 10.2.0.5 to the router. It then establishes a protocol translation session to the IP host. Routing and header compression are enabled for the SLIP session.

translate tcp 10.0.0.1 slip 10.2.0.5 routing header-compression passive

The device IP host on a different network attached to the router can be accessed by the SLIP client because routing has been enabled on the interface in the router where the SLIP session is established.

This example is incomplete. The commands in this example are only part of the complete configuration file for an individual router.

## <span id="page-48-0"></span>**Tunneling PPP over X.25: Example**

I

Cisco IOS software can tunnel PPP traffic across an X.25 WAN to allow communication among resources in these protocol environments. In Figure 20, the PC establishes a dialup PPP session through an X.25 network using CHAP authentication.

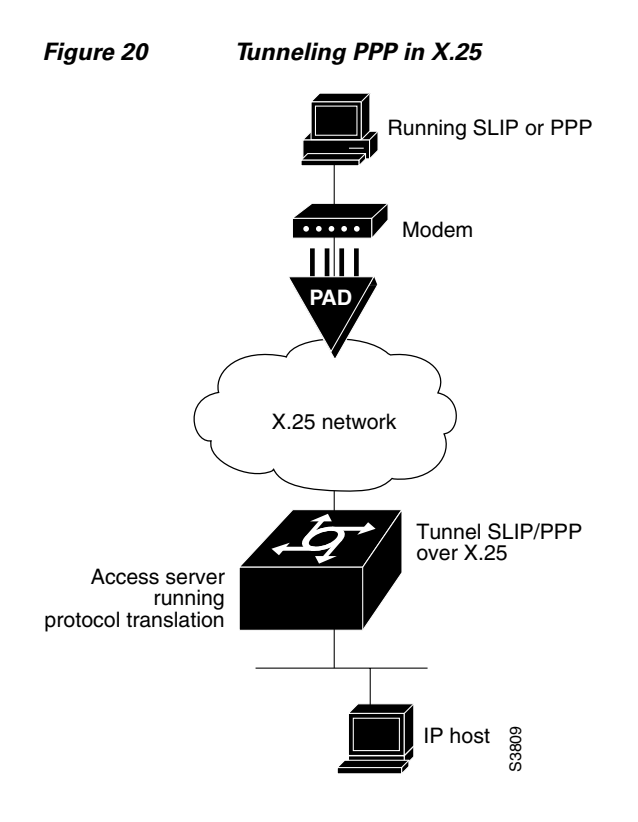

The following configuration tunnels PPP over X.25 from the PPP client to the virtual asynchronous interface with IP address 10.0.0.4. Routing and CHAP authentication are enabled for the PPP session. The X.121 address of the X.25 host is 31370054065. An X.29 profile script named x25-ppp is created using the following X.3 PAD parameters:

1:0, 2:0, 3:2, 4:1, 5:0, 6:0, 7:21, 8:0, 9:0, 10:0, 11:14, 12:0, 13:0, 14:0, 15:0, 16:127, 17:24, 18:18, 19:0, 20:0, 21:0, 22:0

For more information about X.3 PAD parameters, refer to the appendix ["X.3 PAD Parameters"](
http://www.cisco.com/en/US/docs/ios/termserv/configuration/guide/tsv_x3_pad_params.html) at the end of this publication. If you were performing a two-step connection, you would specify these X.3 PAD parameters using the **pad** [/**profile** *name*] command.

With the router connected to the IP host, the PC running the PPP can now communicate with the IP host.

```
Router# configure terminal
Router(config)# X29 profile x25-ppp 1:0 2:0 3:2 4:1 5:0 6:0 7:21 8:0 9:0 10:0 
11:14 12:0 13:0 14:0 15:0 16:127 17:24 18:18
Router(config)# translate x25 31370054065 profile x25-ppp ppp 10.0.0.4 routing 
authentication chap
The following configuration tunnels PPP over X.2<br>interface with IP address 10.0.0.4. Routing and C.<br>The X.121 address of the X.25 host is 313700540<br>using the following X.3 PAD parameters:<br>1:0, 2:0, 3:2, 4:1, 5:0, 6:0, 7:2
```
This example is incomplete. The commands in this example are only a part of the complete configuration file for an individual router.

## <span id="page-49-0"></span>**X.25 to L2F PPP Tunneling: Example**

Protocol translation permits remote PPP users to connect to an X.25 PAD to communicate with the IP

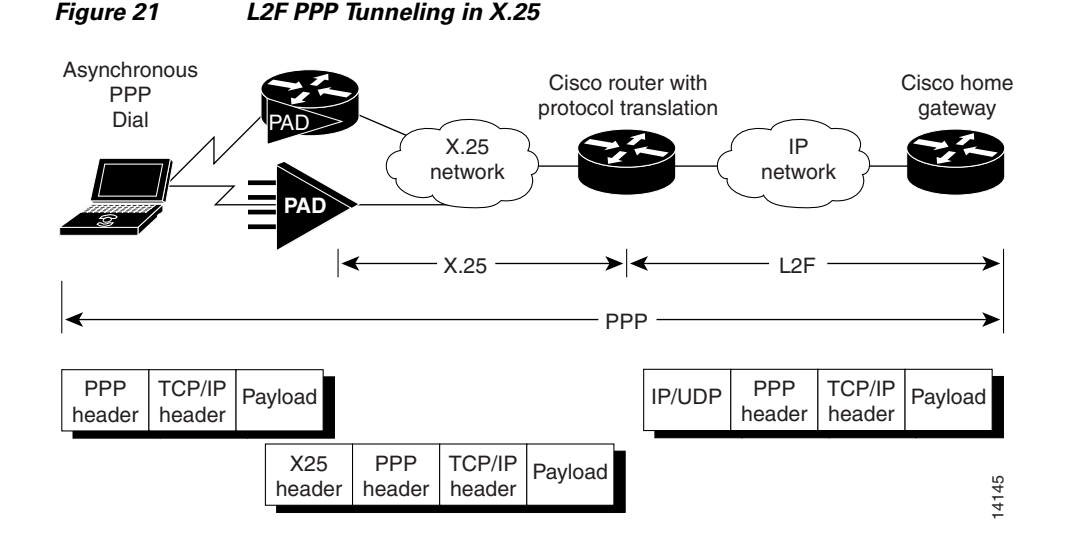

The client application generates TCP/IP packets, which the PPP driver on the remote PC sends to the PAD. The PAD can either be an existing X.25/X.3/X.28/X.29-compliant PAD or be a Cisco router with X.25 and PAD capability. The PAD receives the PPP/TCP/IP packets and sends them as X.25/PPP/TCP/IP packets to the X.25 network.

The router receives the packets and uses the protocol translation code to strip off the X.25 header. The router, using virtual templates, configures VPDN. VPDN invokes L2F tunneling and the virtual access interface via protocol translation, and enables PPP to tunnel to the far home gateway and be terminated. At this point, the PC user can use Telnet, File Transfer Protocol (FTP), or similar file transfer utilities. The following is a partial example:

```
Router# virtual-temp 1
Router# encapsulate ppp
Router# authentication chap
Router# translate x25 1234 virtual-template 1
```
The following example shows a VPDN over a protocol translation virtual terminal-asynchronous connection over X.25 WAN. The client username is pc-user@cisco.com, the network access server is shadow (a Cisco router with the protocol translation option), and the home gateway is enkidu. The domain is cisco.com. The configuration for network access server shadow is as follows:

```
! VPDN NAS and Home Gateway passwords
username shadow password 7 013C142F520F
username enkidu-gw password 7 022916700202
vpdn enable
! VPDN outgoing to Home Gateway
vpdn outgoing cisco.com shadow ip 10.4.4.41
!
interface Virtual-Template1
 ip unnumbered Ethernet0
no ip mroute-cache
ppp authentication chap
!
interface Serial0
 description connects to enkidu s 0
 encapsulation x25 dce
x25 address 2194440
clockrate 2000000
!
translate x25 21944405 virtual-template 1
!
```
The configuration for home gateway enkidu-gw is as follows:

```
! VPDN NAS and Home Gateway passwords
 username shadow-nas password 7 143800200500
 username enkidu-gw password 7 132A05390208
 !
 ! The client user name and password
 username pc-user@cisco.com password 7 032B49200F0B
 !
 vpdn enable
 ! VPDN incoming from Shadow to this Home Gateway
 vpdn incoming shadow enkidu-gw virtual-template 1
 !
```
## <span id="page-51-0"></span>**Assigning Addresses Dynamically for PPP: Example**

The following example shows how to configure Cisco IOS software to assign an IP address dynamically to a PPP client using the one-step protocol translation facility:

```
! Enable DHCP proxy-client status on the router.
ip address-pool dhcp-proxy-client
! Specify rockjaw as the DHCP server on the network.
ip dhcp-server rockjaw
translate x25 5467835 ppp ip-pool keepalive 0
```
## <span id="page-51-1"></span>**Local IP Address Pool: Example**

The following example shows how to select the IP pooling mechanism and how to create a pool of local IP addresses that are used when a client dials in on an asynchronous line. The address pool is named group1 and consists of interfaces 0 through 5.

```
! Tell the server to use a local pool.
ip address-pool local
! Define the range of ip addresses on the local pool.
ip local pool group1 172.18.35.1 192.168.35.5
translate x25 5467835 ppp ip-pool scope-name group1
```
## <span id="page-51-2"></span>**X.29 Access List: Example**

The following example shows how to create an X.29 access list. Incoming permit conditions are set for all IP hosts and LAT nodes that have specific characters in their names. All X.25 connections to a printer are denied. Outgoing connections are restricted.

I

```
! Permit all IP hosts and LAT nodes beginning with "VMS".
! Deny X.25 connections to the printer on line 5.
!
access-list 1 permit 0.0.0.0 255.255.255.255
lat access-list 1 permit \gammaMS.*
x29 access-list 1 deny .*
!
line vty 5
access-class 1 in
 !
 ! Permit outgoing connections for other lines.
 !
! Permit IP access with the network 172.16.
access-list 2 permit 172.16.0.0 0.0.255.255
 !
```

```
! Permit LAT access to the prasad/gopala complexes.
 lat access-list 2 permit ^prasad$
lat access-list 2 permit ^gopala$
 !
 ! Permit X.25 connections to Infonet hosts only.
x29 access-list 2 permit ^31370
!
line vty 0 16
access-class 2 out
 !
translate tcp 172.16.1.26 x25 5551234 access-class 2
```
## <span id="page-52-0"></span>**X.3 Profile: Example**

 $\mathbf I$ 

The following profile script turns local edit mode on when the connection is made and establishes local echo and line termination upon receipt of a return character. The name linemode is used with the **translate** command to effect use of this script.

x29 profile linemode 2:1 3:2 15:1 translate tcp 172.16.1.26 x25 55551234 profile linemode

The X.3 PAD parameters are described in the ["X.3 PAD Parameters"](
http://www.cisco.com/en/US/docs/ios/termserv/configuration/guide/tsv_x3_pad_params.html) appendix at the end of this publication.

## <span id="page-52-1"></span>**X.25 PAD-to-LAT Configuration: Example**

The following examples show a protocol translation configuration that permits terminals connected to X.25 PADs to communicate with LAT devices on a remote LAN. (See Figure 22.) X.25 PAD terminals make a call using an X.121 address, which is translated to a LAT node. To the PAD terminal user, the connection appears to be a direct connection to a host on the X.25 PDN. Cisco IOS software also supports X.29 access lists, which allow you to restrict the LAN resources (LAT or TCP) available to the PAD user.

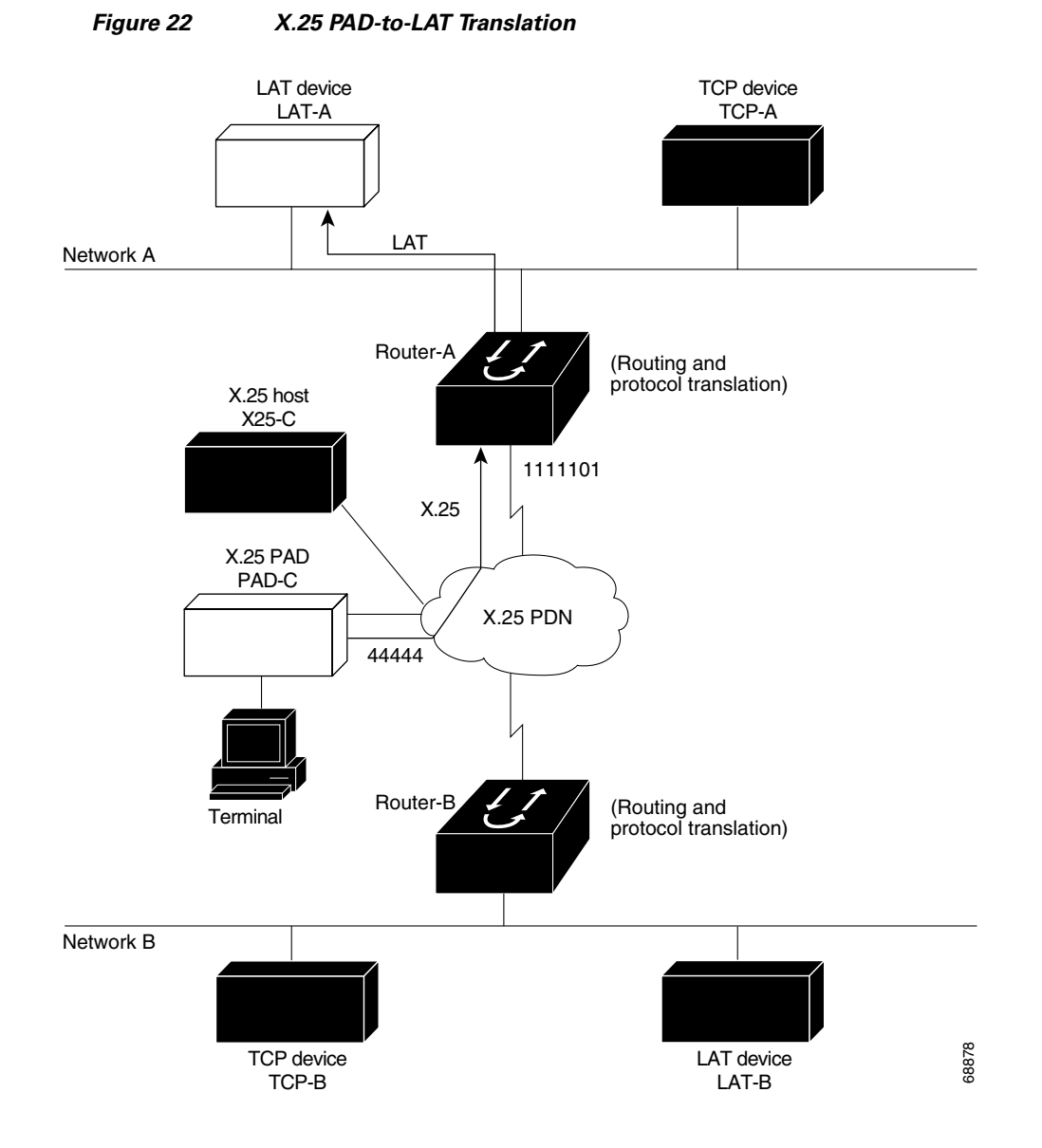

The following example shows how to use the **translate** global configuration command to translate from an X.25 PAD to a LAT device on Network A. It is applied to Router-A. The configuration example includes an access list that limits remote LAT access through Router-A to connections from PAD-C.

```
! Define X25 access list to only allow pad-c.
x29 access-list 1 permit ^44444
x29 access-list 1 deny .*
!
! Set up translation.
translate x25 1111101 lat LAT-A access-class 1
```
This configuration example typifies the use of access lists in the Cisco IOS software. The first two lines define the scope of access-list 1. The first line specifies that access list 1 will permit all calls from X.121 address 44444. The caret symbol (^) specifies that the first number 4 is the beginning of the address number. Refer to *"*[Regular Expressions](
http://www.cisco.com/en/US/docs/ios/termserv/configuration/guide/tsv_reg_express.html)*"* for details concerning the use of special characters in defining X.121 addresses. The second line of the definition explicitly denies calls from any other number.

This access list is then applied to all incoming traffic on the serial port for Router-A (X.121 address 1111101). However, it applies only to the **translate** command at the end of this example. The **translate** command specifies that incoming X.25 packets on the serial line (with address 1111101) are translated to LAT and sent to LAT-A if they pass the restrictions of the access list.

If you define multiple X.25 **translate** commands, each must contain a unique X.121 address. Also, the International Telecommunication Union Telecommunication Standardization Sector (ITU-T) protocol that transfers packets must match the X.121 addresses. This requirement is specified in the protocol identification field of the CUD. This field specifies whether a packet is routed, translated, or handled as a virtual terminal connection.

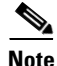

 $\mathbf I$ 

**Note** The X.121 address 1111101 used in this example can be a subaddress of the address 11111 originally assigned to this serial port on Router-A at the beginning of the configuration example section. However, making this assignment is not a requirement. The number to use in the **translate** command is negotiated (administratively) between your network management personnel and the PDN service provider. The X.121 address in the **translate** command represents the X.121 address of the calling device. That number may or may not be the number (or a subaddress of the number) administratively assigned to the router with the protocol translation option. You and the PDN must agree on a number to be used, because it is possible that the PDN can be configured to place calls that are intended for a destination on a given line that does not match the number assigned by you in the configuration file. Refer to the *1984 CCITT Red Book* specifications for more information concerning X.121 addresses.

## <span id="page-54-0"></span>**X.25 PAD-to-TCP Configuration: Example**

Making a translated connection from an X.25 PAD to a TCP device is analogous to the preceding X.25 PAD-to-LAT example. (See Figure 23.) Instead of translating to LAT, the configuration for Router-A includes a statement to translate to TCP (Telnet). Note that a router with the protocol translation software option can include statements supporting both translations (X.25 PAD to LAT and X.25 PAD to TCP). Different users on the same PAD can communicate with X.25, LAT, or TCP devices.

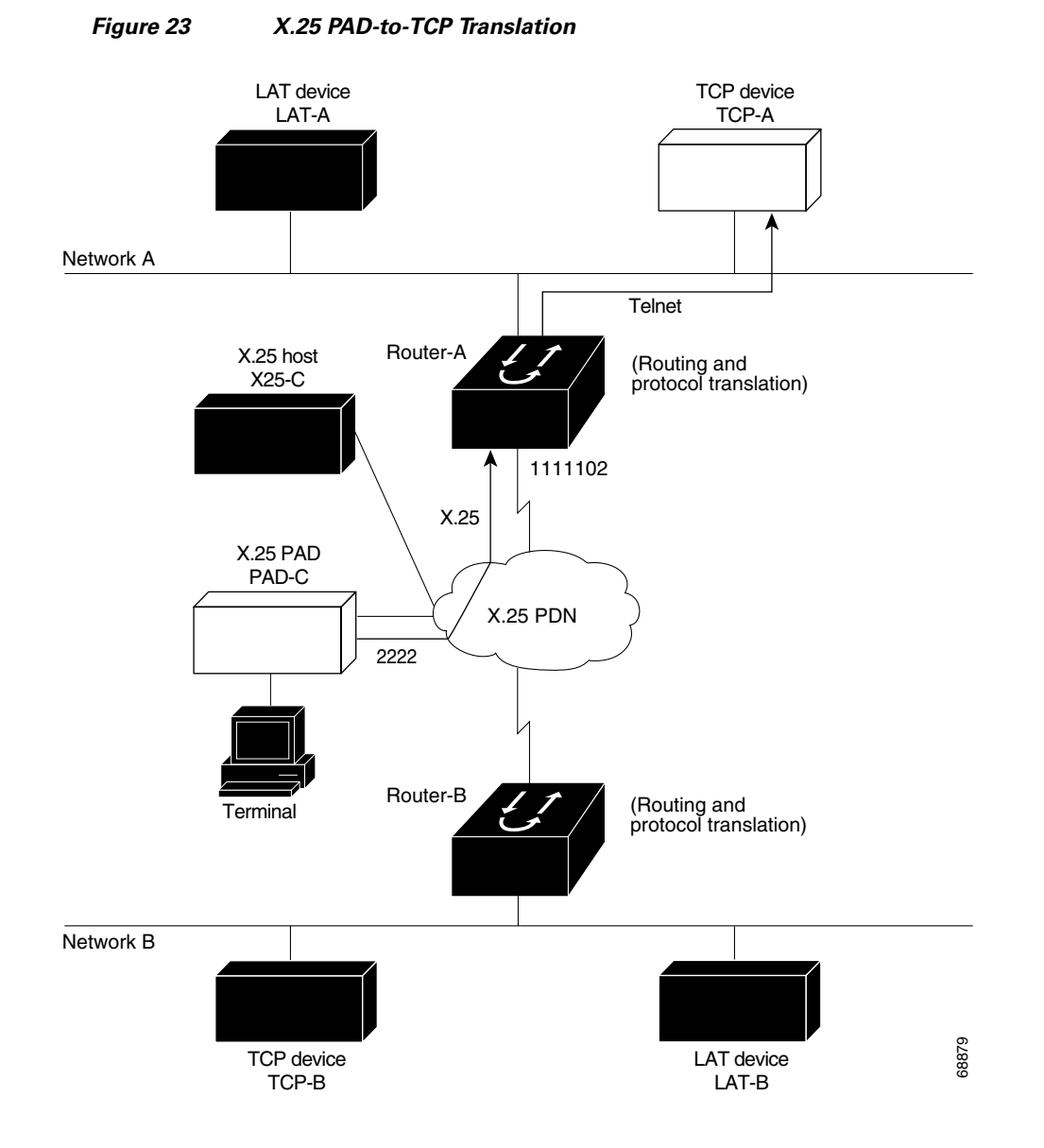

The following example shows how to use the **translate** global configuration command to translate from an X.25 PAD to a TCP device on Network A. It is applied to Router-A.

Ι

! Set up translation. translate x25 2222 tcp TCP-A

# <span id="page-55-0"></span>**Protocol Translation Session Examples**

- [One-Step Method for TCP-to-X.25 Host Connections: Example, page 57](#page-56-0)
- **•** [Using the Two-Step Method for TCP-to-PAD Connections: Example, page 57](#page-56-1)
- **•** [Two-Step Protocol Translation for TCP-to-PAD Connections: Example, page 58](#page-57-0)
- **•** [Changing Parameters and Settings Dynamically: Example, page 59](#page-58-0)
- **•** [Monitoring Protocol Translation Connections: Example, page 59](#page-58-1)

**•** [Two-Step Protocol Translation for Virtual Terminal Asynchronous Interfaces: Example, page 60](#page-59-0)

## <span id="page-56-0"></span>**One-Step Method for TCP-to-X.25 Host Connections: Example**

This example demonstrates one-step protocol translation featuring a UNIX workstation user making a connection to a remote X.25 host named host1 over an X.25 PDN. The router automatically converts the Telnet connection request to an X.25 connection request and sends the request as specified in the system configuration.

A connection is established when you enter the **telnet** EXEC command at the UNIX workstation system prompt, as follows:

unix% **telnet host1**

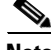

**Note** This example implicitly assumes that the name host1 is known to the UNIX host (obtained via DNS, IEN116, or a static table) and is mapped to the IP address used in a **translate** command.

The router accepts the Telnet connection and immediately forms an outgoing connection with remote host1 as defined in a **translate** command.

Next, host1 sets several X.3 parameters, including local echo. Because the Telnet connection is already set to local echo (at the UNIX host), no changes are made on the TCP connection.

The host1 connection prompts for a username, then host1 sets the X.3 parameters to cause remote echo (the same process as setting X.3 PAD parameter 2:0), and prompts for a password. Cisco IOS software converts this request to a Telnet option request on the UNIX host, which then stops the local echo mode.

At this point, the user is connected to the PAD application and the application will set the X.3 PAD parameters (although they can always be overridden by the user). When finished with the connection, the user escapes back to the host connection, and then enters the appropriate command to close the connection.

The host named host1 immediately closes the X.25 connection. The Cisco IOS software then drops the TCP connection, leaving the user back at the UNIX system prompt.

## <span id="page-56-1"></span>**Using the Two-Step Method for TCP-to-PAD Connections: Example**

To use the two-step method for making connections, perform the following steps:

**Step 1** Connect directly from a terminal or workstation to a router.

For example, you might make the following connection requests at a UNIX workstation as a first step to logging in to the database named Information Place on an X.25 PDN:

unix% **telnet orion**

If the router named orion is accessible, it returns a login message, and you can enter your login name and password.

**Step 2** Connect from the router to Information Place, which is on an X.25 host. You connect to an X.25 host using the **pad** EXEC command followed by the service address:

Router> **pad 71330**

Once the connection is established, the router immediately sets the PAD to single-character mode with local echoing, because these are the settings the router expects. The PAD responds with its login messages and a prompt for a password:

Trying 71330...Open Welcome to the Information Place Password:

Because the password should not echo on your terminal, the PAD requests remote echoing so that characters will be exchanged between the PAD and the router, but not echoed locally or displayed. After the password is verified, the PAD again requests local echoing from the router, which it does from then on.

To complete this sample session, log out to return to the router system EXEC prompt and enter the EXEC **quit** command; the router drops the network connection to the PAD.

## <span id="page-57-0"></span>**Two-Step Protocol Translation for TCP-to-PAD Connections: Example**

The following example shows a connection from a local UNIX host named host1 to a router named router1 as the first step in a two-step translation process:

host1% **telnet Router1**

The following sample session shows a connection from Router1 to a host named ibm3278 as the second step in a two-step translation process:

Router1> **tn3270 ibm3278** ibm3278%

Next, connect directly from a terminal or workstation on a TCP/IP network to a router, and then to a database named Information Place on an X.25 packet data network. The database has a service address of 71330.

To complete the two-step translation connection, perform the following steps:

**Step 1** Make the following connection requests at a UNIX workstation as a first step to logging in to the database Information Place:

unix% **telnet router1**

If the router named router1 is accessible, it returns a login message and you can enter your login name and password.

**Step 2** Connect from the router to the Information Place, which is on an X.25 host. You connect to an X.25 host using the **pad** EXEC command followed by the service address:

Router1> **pad 71330**

Once the connection is established, the router immediately sets the PAD to single-character mode with local echoing, because these are the settings that the router expects. The PAD responds with its login messages and a prompt for a password.

```
Trying 71330...Open
Welcome to the Information Place
Password:
```
Because the password should not echo on your terminal, the PAD requests remote echoing so that characters will be exchanged between the PAD and the router, but not echoed locally or displayed. After the password is verified, the PAD again requests local echoing from the router.

- **Step 3** Complete the session by logging out, which returns you to the router system EXEC prompt.
- **Step 4** Enter the **quit** EXEC command; the router drops the network connection to the PAD.

## <span id="page-58-0"></span>**Changing Parameters and Settings Dynamically: Example**

The following sample session shows how to make a dynamic change during a protocol translation session. In this sample, you will edit information on the remote host named Information Place. To change the X.3 PAD parameters that define the editing characters from the default Delete key setting to the Ctrl-D sequence, perform the following steps:

**Step 1** Enter the escape sequence to return to the system EXEC prompt:

**Ctrl ^ x**

**Step 2** Enter the **resume** command with the **/set** keyword and the desired X.3 parameters. X.3 parameter 16 sets the Delete function. ASCII character 4 is the Ctrl-D sequence.

Router> **resume /set 16:4**

The session resumes with the new settings, but the information is not displayed correctly. You may want to set the **/debug** switch to check that your parameter setting has not been changed by the host PAD.

**Step 3** Enter the escape sequence to return to the system EXEC prompt, and then enter the **resume** command with the **/debug** switch.

Router> **resume /debug**

The **/debug** switch provides helpful information about the connection.

You can also set a packet dispatch character or sequence using the **terminal dispatch-character** command. The following example shows how to set ESC (ASCII character 27) as a dispatch character:

Router> **terminal dispatch-character 27**

To return to the PAD connection, enter the **resume** command:

Router> **resume**

## <span id="page-58-1"></span>**Monitoring Protocol Translation Connections: Example**

The following example shows how to log significant virtual terminal-asynchronous authentication information, such as the X.121 calling address, CUD, and IP address assigned to a virtual terminal-asynchronous connection, to a UNIX syslog server named alice:

```
service pt-vty-logging
logging alice
```
I

## <span id="page-59-0"></span>**Two-Step Protocol Translation for Virtual Terminal Asynchronous Interfaces: Example**

**Caution** The following example shows how to configure the **vty-async** command for PPP over X.25 using the router named redmount:

```
hostname redmount
ip address-pool local
x25 routing
vty-async <------ two-step translation
vty-async dynamic-routing <------ optional
vty-async mtu 245 <------ optional
interface Ethernet0
 ip address 172.31.113.7 255.255.255.0
 no mop enabled
interface Serial0
 no ip address
 encapsulation x25
 x25 address 9876543210
router rip
 network 172.31.213.0
 network 172.22.164.0
ip domain-name cisco.com
ip name-server 172.31.213.2
ip name-server 172.31.213.4
ip local pool default 172.22.164.1 172.28.164.254
x25 route 9876543211 alias serial 0
x25 route 9876543212 alias serial 0
line con 0
 exec-timeout 0 0
line aux 0
 transport input all
line vty 0 1 <------ used for remote access to the router
 rotary 2
line vty 2 64 <------ used for ppp over x25
 rotary 1
 autocommand ppp default
```
Cisco and the Cisco Logo are trademarks of Cisco Systems, Inc. and/or its affiliates in the U.S. and other countries. A listing of Cisco's trademarks can be found at [www.cisco.com/go/trademarks.](http://www.cisco.com/go/trademarks) Third party trademarks mentioned are the property of their respective owners. The use of the word partner does not imply a partnership relationship between Cisco and any other company. (1005R)

Any Internet Protocol (IP) addresses and phone numbers used in this document are not intended to be actual addresses and phone numbers. Any examples, command display output, network topology diagrams, and other figures included in the document are shown for illustrative purposes only. Any use of actual IP addresses or phone numbers in illustrative content is unintentional and coincidental.

 $\overline{\phantom{a}}$ 

© 2011 Cisco Systems, Inc. All rights reserved.